# **SIEMENS** SIEMENS

Siemens Aktiengesellschaft, issued by Communications, Haidenauplatz 1 D-81667 Munich

© Siemens AG 2005 All rights reserved. Subject to availability. Rights of modification reserved.

Siemens Aktiengesellschaft www.siemens.com/cl75

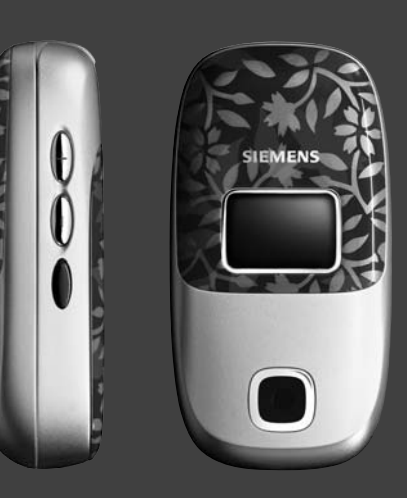

## Designed for life

# **CL75**

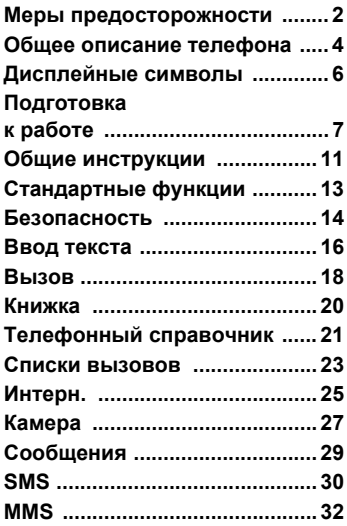

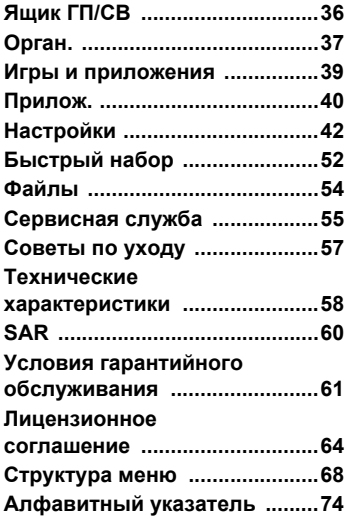

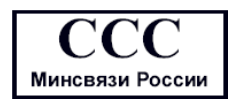

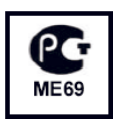

# <span id="page-2-0"></span>**Меры предосторожности**

#### **Информация для родителей**

Пожалуйста, до начала использования данного продукта внимательно изучите инструкции по эксплуатации и меры предосторожности .

Объясните вашим детям их содержание и расскажите им о возможных опасностях при использовании телефона !

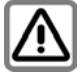

При использовании телефона соблюдайте требования законода -тельства и местные ограничения. Например, самолетах, на заправочных станциях, в больницах или во время управления автомобилем .

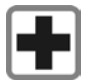

Мобильные телефоны могут оказывать влияние на работу медицинских приборов, например, слуховых аппаратов или кардио -стимуляторов. Держите телефон на расстоянии не менее 20 см от кардио стимулятора. Во время разговора держите мобильный телефон около уха со стороны, противоположной кардио стимулятору. За более подробной информацией обратитесь к вашему врачу .

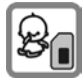

Маленькие дети могут отсоединить мелкие детали (например, SIM-карту, уплотнители, кольцо объектива<br>или крышку объектива) и проглотить их. Храните телефон в недоступном для детей месте .

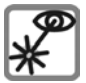

Не смотрите на работающий инфракрасный порт через оптические приборы [Продукция СИД класса 1 (классификация согласно IEC 60825-1)].

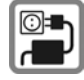

Недопустимо превышение сетевого напряжения, указанного на блоке питания (В). Это может привести к повреждению зарядного устройства .

Для зарядки аккумулятора блок питания должен быть включен в легкодоступную розетку сети переменного тока. Единственный способ выключить зарядное устройство по окончании зарядки аккумулятора - это извлечь его из розетки.

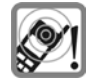

Воспроизведение мелодий вызова (стр . [43\),](#page-43-0) сигналов оповещения ([стр](#page-47-0) . 47) и громкая связь обеспечиваются через динамик. Не держите телефон около уха, когда он звонит или когда включена функция громкой<br>связи ([стр](#page-18-1). 18). Вы рискуете повредить слуховой аппарат .

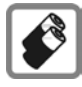

Используйте только<br>оригинальные аккумуляторы (не содержащие ртути) и зарядные устройства Siemens. Вы рискуете причинить вред своему здоровью и собственности. Аккумулятор может, например, взорваться .

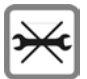

Разрешается открывать телефон только для того, чтобы заменить аккумулятор (не содержащий ртути) или SIM-карту. Ни при каких обстоятельствах не разрешается вскрывать батарею. Все прочие изменения данного устройства строго запрещены и приведут к лишению гарантии.

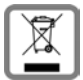

Пожалуйста, утилизируйте использованные аккумуляторы и телефоны в соответствии с законо-дательством вашей страны.

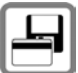

Телефон может вызывать помехи в работе находящихся поблизости телевизоров, радиоприемников и компьютеров.

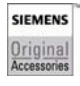

Используйте только оригинальные аксессуары компании Siemens. Это поможет избежать потенциальных рисков для здоровья и собственности и обеспечить соответствие действующим законам.

Неправильное использование приведет к потере гарантийного обслуживания! Данные инструкции по безопасности также применимы к оригинальным аксессуарам Siemens.

Наличие некоторых функций зависит от версии программного обеспечения.

## <span id="page-4-0"></span>**Общее описание телефона**

#### 1 **Динамик**

#### 2 **Основной дисплей**

Отображает время, дату, оператора сети, доступные функции и значки зарядки и приема сигнала сети.

3 **Правая/левая дисплейная клавиша** Выбор функций, отображаемых в нижней части дисплея.

#### 4 **Клавиша Вкл/Выкл/Отбой**

- Включение и выключение: Нажать и **удерживать** для включения и выключения питания телефона.
- Во время разговора или в приложении: Нажмите **коротко**, чтобы вернуться назад на один уровень. Нажмите и **удерживайте** для возврата в режим ожидания.
- В режиме ожидания: Нажмите и **удерживайте** для выключения питания телефона.

#### 5 **Навигационная клавиша**

**(4)** Нажмите навигационную клавишу, чтобы запустить приложение или функцию.

#### **В режиме ожидания:**

- $\langle\bullet\rangle$ Открыть главное меню.
- GОткрыть список Быстрый доступ.
- Открыть Книжка.

#### **В списках, сообщениях и меню:**

IПрокрутка вверх/вниз.

#### **Во время вызова нажмите:**

IУстановить громкость.

- DОткрыть меню.
- 6 **Кнопка быстрого доступа WAP**

(если требуется и если не было задано других настроек по умолчанию).

7 **Цифровые клавиши**

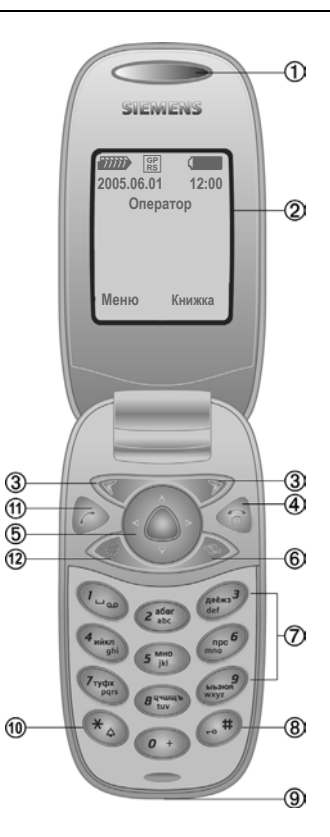

#### 8 **Блокировка клавиатуры**

В режиме ожидания нажмите и **удерживайте**: Включение и выключение блокировки клавиш.

9 **Разъем**

Для зарядного устройства, гарнитуры, вспышки и т.д.

#### : **Мелодия звонка**

- В режиме ожидания нажмите и удерживайте: Включение и выключение звуковых сигналов (за исключением сигнала будильника).
- Нажмите и удерживайте на входящем звонке: отключение звукового сигнала только для данного вызова.

### ! **Клавиша вызова**

Набор номера телефона/ отображаемое/выбранное имя, прием вызова. Показать последние номера, набранные в режиме ожидания.

#### " **Кнопка дисплея**

Нажмите, чтобы включить/выключить режим использования дисплея в качестве зеркала.

#### **Примечание**

Клавиатура остается активной даже при<br>выключенном дисплее.

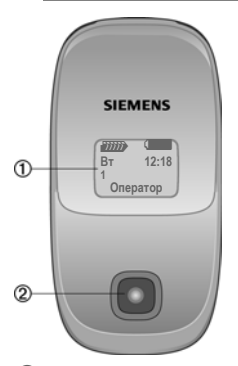

## 1 **Дополнительный дисплей**

Отображает время, дату, оператора сети и символы зарядки и приема сигнала сети.

- 2 **Объектив камеры**
- 3 **Динамик**
- 4 **Отсек аккумуляторной батареи**

#### 5 **Клавиши громкости**

перемещение вверх или вниз.

- 6 **Инфракрасный порт (IrDA)**
- 7 **Кнопка Камера**

Нажмите, чтобы сделать автопортрет (см. [стр](#page-27-1). 27) с помощью мини-дисплея.

8 **Режим Громкая связь**

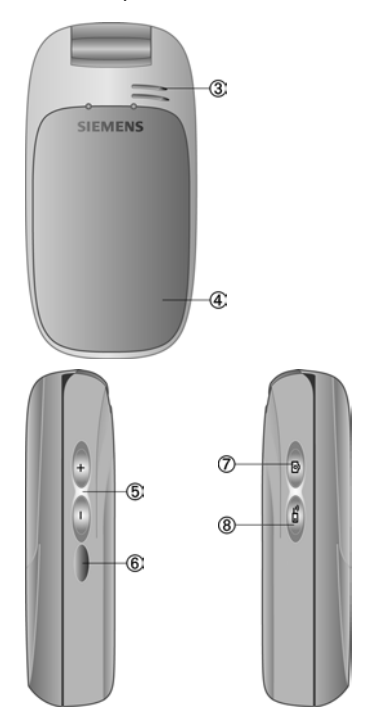

# <span id="page-6-0"></span>**Дисплейные символы**

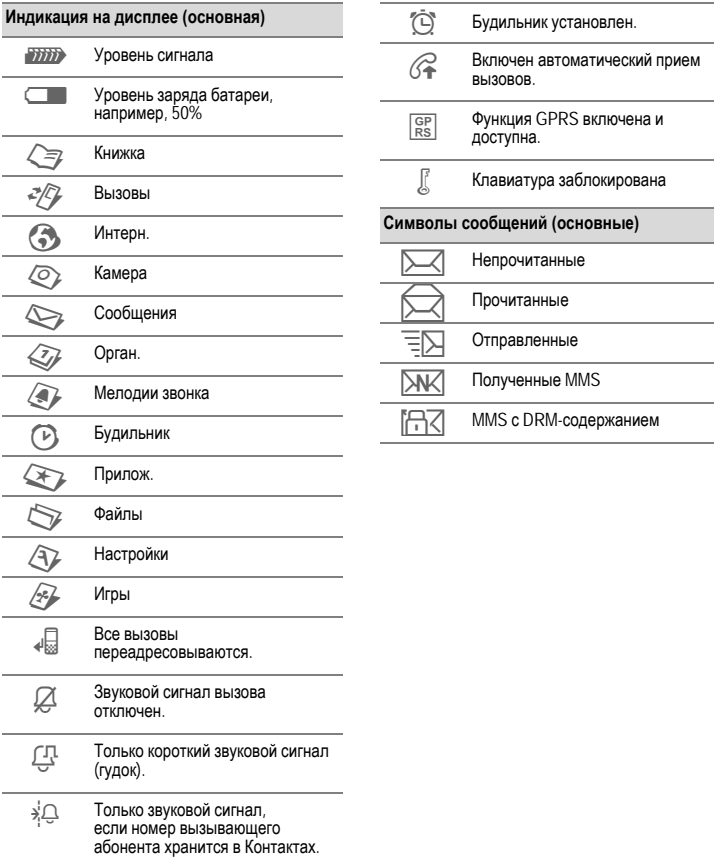

## <span id="page-7-0"></span>**Подготовка к работе**

## **Установка SIM-карты/ аккумулятора**

Оператор сотовой сети предоставляет вам SIM-карту, на которой находятся все необходимые данные для вашего подключения сети. Если вы получили SIM-карту большого формата, выдавите маленький сегмент и удалите острые выступы.

#### **Дополнительные сведения**

Выключайте телефон, прежде чем извлечь аккумулятор.

В вашем телефоне используются только SIM-карты 3 V. Если ваша SIM-карта износилась, обратитесь к своему оператору.

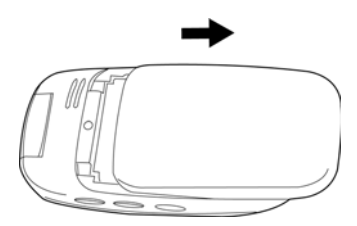

• Откройте крышку аккумуляторного отсека. Сдвиньте аккумулятор по направлению к замку и поднимите его.

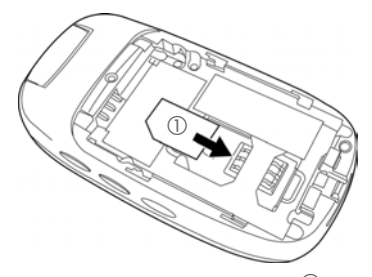

Заметьте положение SIM-карты  $\mathbb O$ .

- Вставьте SIM-карту в гнездо контактами **вниз** (убедитесь, что скошенный край находится в правильном положении).
- Установите аккумулятор обратно в<br>телефон (2), затем нажмите на него, чтобы он стал на место 3.

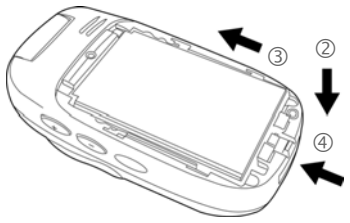

Чтобы закрепить шнур, протяните петлю через кольцо под батареей 4. Закройте крышку батареи, чтобы закрепить шнур (см. [стр](#page-8-0). 8).

• Установите крышку на место и сдвиньте ее вперед до щелчка.

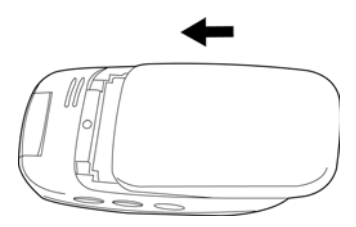

## <span id="page-8-0"></span>**Зарядка аккумулятора**

### **Зарядка аккумулятора**

В момент поставки аккумулятор заряжен не полностью. Подсоедините шнур зарядного устройства к гнезду, расположенному в нижней части электрическую розетку и заряжайте телефон не менее **трех часов**.

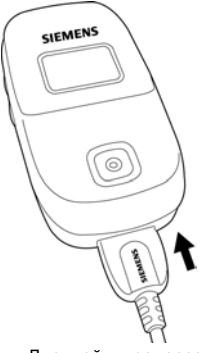

**Дисплей в процессе** зарядки.

### **Время зарядки**

Разряженный аккумулятор полностью заряжается примерно за два часа. Зарядка возможна только при температуре от +5°C до 45°C. Если диапазона на 5°С, значок зарядки начинает мигать. Недопустимо превышение сетевого напряжения, заданного на блоке питания.

### **Время работы**

Время работы зависит от соответствующих условий эксплуатации. При экстремальных температурах продолжительность работы телефона в режиме ожидания снижается. Не оставляйте телефон под прямыми солнечными лучами или на нагревательных приборах.

Время разговора: 180 минут Время работы в режиме ожидания: не менее 220 часов

### **Символ зарядки не виден**

Если аккумулятор полностью разряжен, символ зарядки не появится на дисплее сразу после подключения зарядного устройства к источнику питания. Он станет видим примерно через два часа. В этом случае аккумулятор полностью зарядится примерно через 3-4 часа.

**Используйте только штепсельный блок питания, входящий в комплект поставки!**

### **Дисплей во время работы**

Уровень зарядки отображается<br>во время работы

(разряжен – заряжен полностью):

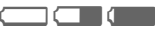

Звуковой сигнал сообщает, что аккумулятор почти разрядился. Уровень заряда аккумулятора правильно отображается только после непрерывного цикла зарядки/разрядки.

**Не извлекайте аккумулятор, если процесс зарядки не завершен.**

#### **Дополнительные сведения**

Если зарядное устройство используется длительное время, оно нагревается. Это нормально и не опасно.

Если аккумулятор извлечь более чем на 30 секунд, часы следует установить заново.

## **Включение/ выключение телефона**

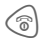

**В Нажмите** и удержи-вайте клавишу для включения телефона.

## **Ввод PIN-кода**

SIM-карту можно защитить с помощью 4-8 значного PIN-кода.

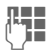

J Введите PIN-код, используя цифровые клавиши. Появятся символы **\*\*\*\***, чтобы гарантировать, что никто не прочтет ваш PINкод на дисплее. Измените с помощью клавиш **§Очистить§**.

**§ОК§** Подтверждение. Подсоединение к сети займет несколько секунд.

#### **Дополнительные сведения**

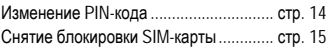

## **Номер экстренного вызова (SOS)**

**Только для использования в экстренных случаях!**

С помощью многофункциональ-ной клавиши **§SOS§** можно сделать экстренный вызов в любой сети без SIM-карты и **без** ввода PIN-кода (доступно не во всех странах).

### **Первое включение телефона**

### **Время и дата**

Если вы впервые используете телефон, установите на нем правильное время. У вас не будет необходимости повторять эту процедуру снова.

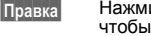

**§Правка§** Нажмите данную кнопку, установить дату и/или время.

**§Изменить§** Нажмите, чтобы выбрать дату из календаря.

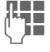

J Сначала введите дату (день/месяц/год), затем время (24 часа, включая секунды).

**§Сохр.§** Нажмите эту клавишу, чтобы подтвердить настройку.

### **Час. пояс**

Выберите часовой пояс.

**§Опции§** Выберите нужный часовой пояс. Или включите / выключите **Автом. вр.**.

### **Копирование адресов с SIM-карты.**

Если вы впервые установили вашу SIM-карту, ее содержимое можно скопировать в память телефона. Пожалуйста, **не прерывайте данную процедуру**.

В этот момент **не принимайте входящие вызовы**. Следуйте указаниям на дисплее.

Скопировать данные с SIM-карты можно позже (см. [стр](#page-22-0). 22).

# <span id="page-11-0"></span>**Общие инструкции**

## **Режим ожидания**

Если на дисплее телефона отображается название вашего оператора, это означает, что телефон находится в **режиме ожидания** и **готов к работе**.

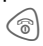

**В Нажмите, чтобы вернуться в** режим ожидания из любого другого режима.

## **Уровень сигнала**

**Z7777)** Устойчивый сигнал.<br>Z Слабый сигнал. Кач

Слабый сигнал. Качество сигнала недостаточно для осуществления или приема вызова, возможна потеря соединения. Смените местоположение.

### <span id="page-11-1"></span>**Электронные лицензии (DRM)**

Помните, что ваш телефон снабжен системой контроля электронных лицензий. Использование загруженных картинок, мелодий или приложений может быть ограничено поставщиками, например, защитой от несанкционированного копирования, возможностью использования только в течение ограниченного промежутка времени, возможностью использования ограниченное количество раз и т.д.

## **Главное меню**

Главное меню отображается графически следующими символами:

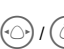

C Вызов главного меню из режима ожидания

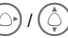

F/I Выбор символов приложений.

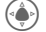

Запуск приложения.

### **Опции главного меню**

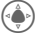

C Открытие меню.

Возможны различные функции в зависимости от контекста:

**Большие**

**буквы** Выбор одного из двух размеров шрифтов.

## **Инструкция по эксплуатации**

### **Кнопки управления меню**

В данной инструкции все шаги показаны графически следующим образом:

 $\textcircled{\scriptsize{\textcircled{\#}}} \rightarrow \textcircled{\scriptsize{\textcircled{\#}}} \rightarrow \textcircled{\scriptsize{\textcircled{\#}}}$ Это означает следующие действия:

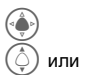

C Открыть главное меню.

Перейдите вверх/вниз или вправо/влево к нужному элементу.

**§Выбрать§** Подтвердите свой выбор (нажатием левой или правой многофункциональной клавиши).

### **Ускоренный вызов меню**

Все меню пронумерованы, таким образом, функцию (например, написание нового SMS) можно выбрать непосредственно из режима ожидания путем ввода ее номера:

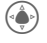

(• Нажмите данную клавишу,<br>чтобы отобразить главное меню.

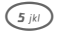

 $\mathbf{y}_{5}$   $\mathbf{y}_{k}$  ) Нажмите эту клавишу, чтобы выбрать **Сообщения**.

### **Символы**

#### В инструкции используются следующие поясняющие символы:

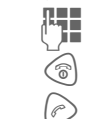

J Ввод цифр/букв

B Клавиша Вкл/Выкл/Отбой

A Клавиша вызова

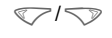

</> Правая/левая дисплейная клавиша

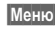

**§Меню§** Отображает функцию дисплейной клавиши.

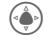

Нажмите на навигационную клавишу вертикально, например, чтобы вызвать меню или подтвердить настройку.

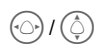

Нажмите навигационную клавишу в указанном направлении.

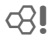

= Функция зависит от оператора сотовой сети, может потребоваться специальная регистрация.

# <span id="page-13-0"></span>**Стандартные функции**

## <span id="page-13-1"></span>**Меню параметров**

Список функций, отображающихся в меню параметров.

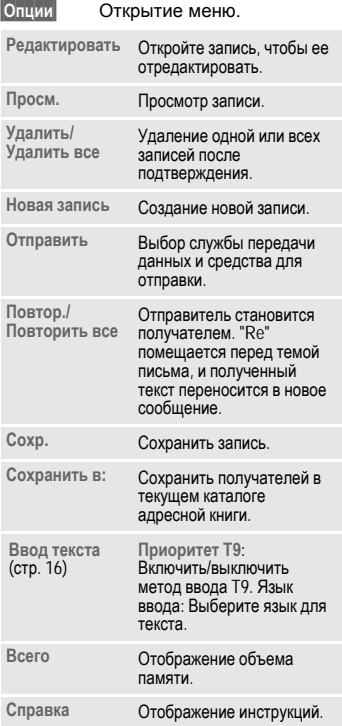

## **Режим выделения**

Выделите одну или несколько записей, к которым нужно применитть функцию.

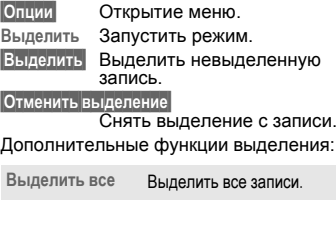

# <span id="page-14-0"></span>**Безопасность**

В данном разделе вы узнаете,<br>как зашитить ваш телефон от несанкционированного использования.

**Храните эти конфиденциаль-ные коды в безопасном месте так, чтобы по необходимости вы имели к ним доступ.**

## **Коды**

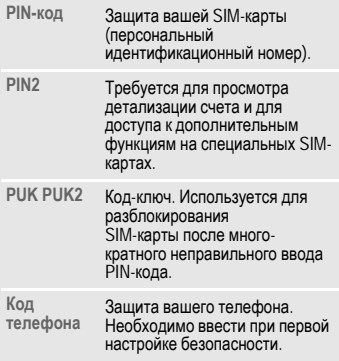

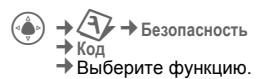

### **Контроль PIN-кода**

Обычно PIN-код запрашивается каждый раз при включении телефона. Вы можете отменить данную функцию, но тогда возникает риск несанкционированного использования вашего телефона. Некоторые операторы сети запрещают отмену функции проверки.

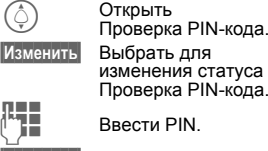

менения статуса оверка PIN-кода.

**RecTH** PIN.

**§Изменить§** Подтвердить ввод.

**§ОК§** Нажмите, чтобы сохранить запись.

### <span id="page-14-1"></span>**Изменение PIN-кода**

Вы можете заменить PIN-код на любые 4 - 8 цифр, которые вам легче запомнить.

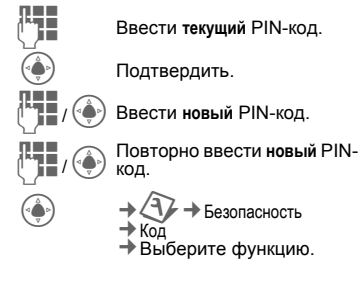

### **Измен. PIN2**

(Отображается, только если есть код PIN2).

Действуйте, как описано для **Измен. PIN**.

### **Замена кода телефона**

Вы задаете код телефона (4-8 цифр), когда первый раз вызываете защищаемую телефонным кодом функцию (см. [стр](#page-14-0). 14). В дальнейшем этот код применяется ко всем защищаемым кодом функциям.

Если вы трижды ввели неправильный PIN-код, доступ к коду телефона и функциям, его использующим, блокируется. Если это произошло, обратитесь в сервисный центр Siemens ([стр](#page-55-1). 55).

## <span id="page-15-0"></span>**Снятие блокировки SIM-карты**

Если PIN-код введен неправильно три раза подряд, SIM-карта будет заблокирована. Введите PUK (MASTER PIN), который был предоставлен вам оператором вместе с SIM-картой, в соответствии с инструкциями.

Если PUK (MASTER PIN) утерян, обратитесь к вашему оператору.

## **Предотвращение случайного включения**

Даже если PIN-код отключен, для включения телефона требуется подтверждение.

Это позволяет предотвратить случайное включение телефона, например, когда вы несете его <sup>в</sup> сумке или летите <sup>в</sup> самолете.

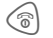

**S** Нажмите и удерживайте клавишу.

**§ОК§** Нажмите **§ОК§**, чтобы включить телефон.

**§Отменить§** Нажмите **§Отменить§** или не предпринимайте никаких действий. Телефон не включится.

Блокировка клавиш и снятие блокировки в режиме ожидания. В каждом случае:

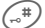

# Нажмите <sup>и</sup> **удерживайте**.

# <span id="page-16-2"></span><span id="page-16-0"></span>**Ввод текста**

## **Ввод текста без T9**

Нажимайте цифровые клавиши, пока не появится нужная буква. Пример:

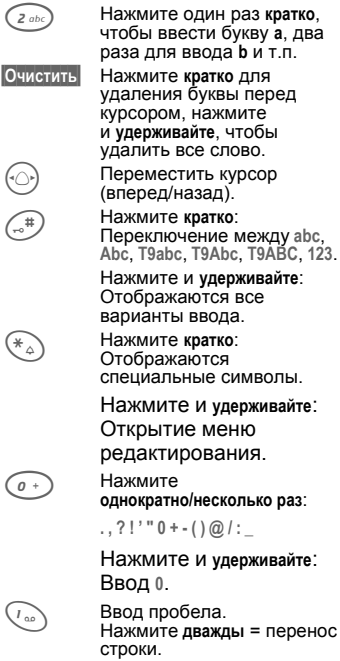

### **Специальные символы**

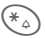

1) **¿ ¡ \_ ; . , ? ! + - \* ' : " / ( ) ¤ ¥ \$ £ € @ \ & # [ ] { } % ~ < = > | ^ § Γ ∆ Θ Λ Ξ Π Σ Φ Ψ Ω**

1) Пробел

Перейдите к нужным символам.

 $\bigtriangledown$ Выберите символ/Удалите символ.

### **Меню опций**

**Отправить**, **Сохр.**, **Формат**, **Картинки и звук**, **Вставка**, **Удалить текст**, **Отправить с…**

## <span id="page-16-1"></span>**Ввод текста с использованием T9**

Функция "T9" определяет нужное слово, сравнивая отдельные нажатия клавиш с данными словаря.

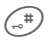

Включить/выключить режим ввода текста, т. е. T9.

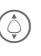

I Перейдите <sup>к</sup> нужному режиму, например **T9abc**. Выбрать.

\* Нажмите **кратко**.

### **Выбор языка ввода**

<sup>C</sup>¢T¢**Нас. тел.** ¢**Языки**¢**Т9 Ввод**

¢язык дисплея.

I Прокрутите до нужного языка. Выбрать.

### **Ввод с помощью T9**

**Введите слово целиком, не обращая внимания на индикацию на дисплее.**

Просто нажимайте клавиши с нужными буквами **только один раз**.

Ввод пробела или переход вправо завершает ввод слова.

Не используйте специальные символы типа **Ä**. Вместо них вводите стандартные символы типа A. Функция T9 сама подберет нужную букву.

### **T9 - предлагаемые варианты**

Если для слова найдено в словаре несколько вариантов,

то наиболее вероятный отображается первым

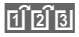

Нажмите клавишу. Если слово неправильное,

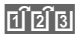

нажмите клавишу еще раз.<br>Гр∏в∥ Нажимайте клавишу, пока Нажимайте клавишу, пока не отобразится правильное слово.

Добавление нового слова в словарь:

**§Символ§** Выберите и введите слово без использования T9. Затем **§Сохр.§**.

### **Исправить слово**

Слова, записанные **с использованием** T9:

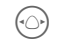

F Переходите влево или вправо, пока нужное слово

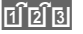

**В не окажется выделенным**<br> **В** Прокрутите через список,<br>• предпагаемый Т9 еще ра предлагаемый T9, еще раз.

**§Очистить§** Удаление символа слева от курсора **и** вывод нового вероятного слова!

#### **Дополнительные сведения**

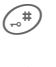

# Нажмите **кратко**. Переключение между: **abc**, **Abc**, **T9abc**, **T9Abc**, **T9ABC**, **ABC**, **123**.

# Нажмите <sup>и</sup> **удерживайте:** Отображаются все режимы ввода.

Способ ввода T9® лицензирован одним или более из следующих патентов: Патенты США № 5,818,437, 5,953,541, 5,187,480, 5,945,928 и 6,011,554; Патент Великобритании № 2238414B; Стандартный патент Гонконга № HK0940329; Патент Республики Сингапур № 51383; Европейский патент № 0 842 463 (96927260.8) DE/DK, FI, FR, IT, NL, PT, ES, SE, GB; дополнительные патенты других стран мира рассматриваются.

## **Шаблоны**

2 → Шаблоны Текстовые модули можно сохранять в

памяти телефона для добавления в дальнейшем к сообщениям (SMS, MMS).

## <span id="page-18-0"></span>**Вызов**

J Введите номер (обязательно с префиксом/ международным кодом).

**§Очистить§ Короткое** нажатие удаляет последнюю цифру; а **долгое** нажатие удаляет весь номер.

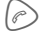

A Набрать телефонный номер.

### **Завершить вызов**

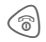

**B** Нажмите кратко клавишу завершения.

> **или** Закройте крышку.

### **Установить громкость**

В момент вызова нажимайте клавишу вверх/вниз, чтобы отрегулировать громкость. Или нажмите клавишу громкости на правой боковой панели телефона.

## **Повторный набор предыдущих номеров**

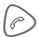

A Нажмите **дважды**, чтобы осуществить повторный набор номера телефона, который вызывался **последним.**

Вызов списка повторного набора:

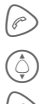

A Нажмите **один раз**.

Выберите номер телефона, затем подтвердите выбор.

Нажмите для повторного набора.

## **Прием вызова**

Если крышка открыта:

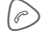

Нажмите, чтобы принять вызов.

Если крышка закрыта: открыть телефон, чтобы ответить на вызов.

## **Отклонение вызова**

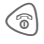

 $\text{L}_\text{B}$  Нажмите, чтобы отклонить вызов.

#### **Дополнительные сведения**

Перед тем, как поднести телефон к уху, убедитесь, что вы приняли вызов. Это необходимо для того, чтобы не повредить слух громким вызывным сигналом.

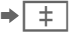

Запись номера в адресную/телефонную книгу.

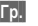

**§Гр.§** Воспроизведение через динамик (использование громкой связи).

> Всегда отключайте громкую связь, прежде, чем поднести телефон к уху! В противном случае вы рискуете повредить слух!

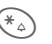

\* Нажмите <sup>и</sup> **удерживайте**, чтобы отключить микрофон.

 $n$ оявится "+".

#### <span id="page-18-1"></span>**Коды международной связи**

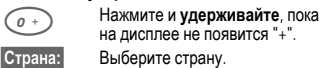

### **Функции вызова**

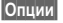

**§Опции§** См. функции, доступные **во время** вызова.

### **Переключение между двуми соединениями** BI

### **Установление второго соединения**

**§Удерж.§** Удерживая текущий вызов, наберите новый номер.

**§Перекл.§** Переключение между соединениями.

### **Входящие вызовы во время разговора**

Вы услышите специальный сигнал. В этом случае вы можете:

• **Принять ожидающий вызов в дополнение к первому**

**§Перекл.§** Принять вызов и перевести текущий в режим удержания.

• **Отклонить ждущий вызов**

**§БезОтв§** Отклонить вызов.

• **Принять ждущий вызов и завершить текущий разговор**

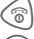

 $\textcircled{\tiny{8}}$  Завершить разговор.

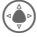

C Принять новый вызов.

### **Завершение вызова**

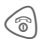

**S** Нажмите клавишу завершения.

## **Конференция** <sup>b</sup>

Вы можете вызвать одного за другим до 5 участников сеанса конференцсвязи. После установления соединения:

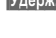

**§Удерж.§** Выберите для перевода текущего вызова в режим удержания.

**Д Н**аберите следующий<br>T номер, Когда установі номер. Когда установлено новое соединение.

**§Опции§** Откройте меню и выберите **Конференция**. Повторите, пока не подсоедините всех участников.

### **Завершить**

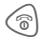

**<u>S</u>** Нажатие клавиши<br>Завершения заканчивает **все** вызовы коллективной беседы.

## **Тональная последовательность (DTMF)**

Откройте телефонную книгу, чтобы выбрать номер, который нужно послать как DTMF.

**§Опции§** Откройте меню и выберите **Отпр. DTMF**.

# <span id="page-20-0"></span>**Книжка**

 $\equiv \vec{z}$   $\rightarrow$  Выбрать функцию.

Вы можете сохранять номера телефонов или информацию либо в памяти телефона, либо в памяти SIM-карты. В группе Контакты показываются все записи, тогда как контакты на SIM-карте лишь показывают список записей, сохраненных на SIM-карте.

## **Отображение записей**

Показываются записи в стандартном каталоге - Контакты.

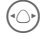

F Вы можете осуществлять прокрутку между различными категориями контактов: **Все конт.**, **Группы** и **SIM-карта**.

Выбрать имя по первой букве и/или с помощью прокрутки.

## **Новая запись**

Создайте новую запись в телефонном справочнике или в памяти SIM-карты.

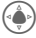

 $\rightarrow \angle \equiv \rightarrow$  **Новая** запись

¢**SIM-карта** или **Телефон**

¢изменить

Записи для памяти SIM-карты и телефона различаются.

SIM-карта обычно содержит такие элементы, как Имя, Телефон, Группа, Местоположение

и Номер записи. В памяти телефона хранится большее количество элементов: **Имя**, **Телефон:**, **Тел./Офис**, **Тел./Мобильный**, **Факс:**, **Заметки**, **Компания:**, **Адр. раб.:**, **Почтовый индекс:**, **Страна:**, **Город:**, **URL:**, **День рождения**, **Дата**,

**Время**, **Группы**, **Входящий ID** и **Мелодии**.

## **Визитная карточка**

Создайте собственную визитную карточку, которую можно посылать на различные телефонные аппараты стандарта GSM. Если до сих пор визитная карточка не была создана, вам будет предложено сделать это.

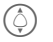

I Переходите от поля <sup>к</sup> полю, чтобы запол-нить данные о себе.

**§Сохр.§** Нажмите, чтобы сохранить запись.

#### **Дополнительные сведения**

Содержимое визитной карточки соответствует международным стандартам (vCard). Копируйте номера из Контактов.

## **Предварительный набор**

Телефон позволяет вам определить 5 телефонных номеров для быстрого набора.

- $\odot$  + $\gtrsim$ 
	- ¢**Все конт./SIM-карта**
	- ¢**Предварительный набор**
	- ¢изменить

## **Группы**

В телефоне можно создать 9 групп для упрощения организации записей в разделе Контакты. Вы можете изменить названия 8 групп.

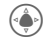

C Открыть **Книжка** (в режиме ожидания).

**<Группы>** Выбрать (перед названием группы указано количество номеров).<br>Выбрать группу.

# <span id="page-21-0"></span>**Телефонный справочник**

Записи в телефонном справочнике (на SIM-карте) организованы отдельно от записей в памяти телефона. Они включают поля имени, телефона, группы, местоположения и номера записи.

## **Новая запись**

Если телефонный стравочник был выбран как стандартный:

H Открыть **Книжка** (в режиме ожидания).

 $\begin{pmatrix} \odot \\ \odot \end{pmatrix}$  Выбрать <́Нов. запись>.<br>←<br>**Отобразить поля ввод** C Отобразить поля ввода.

> I Переход между полями <sup>и</sup> заполнение полей ввода.

#### **Номер телефона**

Всегда вводите номер телефона <sup>с</sup> префиксом. Запись можно сохранить и без номера телефона.

#### **Имя**

Укажите имена и/или фамилии.

#### **Группы**

По умолчанию **Группа не задана** Важные номера телефонов можно объединить в одну группу (**VIP**).

#### **По месту**

По умолчанию **SIM-карта** Специальные SIM-карты могут сохранять номера телефонов в защищенной зоне (**<Защ. SIM>**) (требуется код PIN2).

#### **Номер записи**

Автоматически назначается каждой записи. Номер телефона можно набрать через номер записи.

**§Сохр.§** Нажмите, чтобы сохранить новую запись.

## **Вызов/сортировка записей**

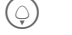

Открыть **Книжка**.

**П. Выбрать имя по первой**<br>букве и/или с помощью прокрутки.

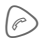

Набор телефонного номера.

## **Изменение записи**

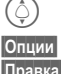

I Выберите запись в телефонном справочнике. **§Опции§** Нажмите.

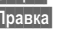

**§Правка§** Выбрать.

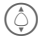

I Выберите нужное поле ввода.

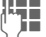

Произведите изменения.

**§Сохр.§** Сохраните запись.

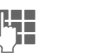

### <span id="page-22-0"></span>**Опции телефонного справочника**

В зависимости от ситуации, доступны следующие функции .

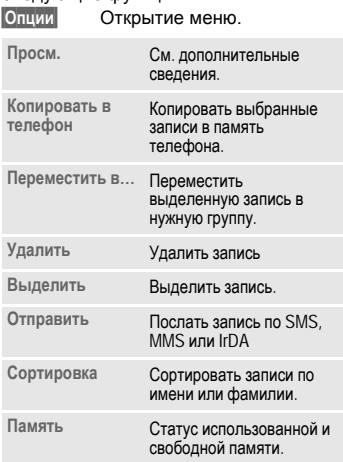

## **<Специальные справочники >**

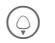

 $\bigodot$  Открыть Книжка и выбрать<br>
<Специальные справочники>. Открыть Книжка и выбрать

### **<Мои номера >**

Введите собственные номера телефонов в телефонный справочник (например, номер факса) для информации.

### **<Спр. SIM>**

Записи, хранящиеся в телефонном справочнике на SIM-карте, могут также использоваться в других телефонах стандарта GSM.

### **<Защ. SIM>**

На специальных SIM-картах номера телефонов могут сохраняться в защищенной зоне. Для изменения требуется код PIN2.

# <span id="page-23-0"></span>**Списки вызовов**

Телефонные номера записываются, чтобы облегчить их повторный набор.

 $\bigodot$ **FORE SUPPORT SANCE**<br>OTKPINT B CTINCOK

C Открыть список вызовов.

Выбрать номер телефона.

Набрать телефонный номер.

Емкость каждого списка записей составляет 50 записей:

#### **Исходящие**

Доступ к списку последних набранных номеров.

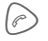

Быстрый доступ в режиме ожидания.

#### **Неотвеченные**

Номера телефонов, вызовы с которых поступили на ваш телефон, но не были приняты, хранятся, чтобы вы могли перезвонить позже.

#### **Принятые**

Принятые вызовы сохраняются в списке.

## **Функции вызова**

**§Опции§** Открыть меню опций. Возможны различные функции в зависимости от текста: **Просм.**, **Выделить номер**, **Сохранить**, **Удалить**, **Удалить все**, **Отправить SMS** и **Отправит MMS**.

## **Другие сведения о вызовах**

Сохраняется и другая информация о вызовах. Эта информация содержит данные

<sup>о</sup> продолжительности вызовов <sup>и</sup> их стоимости.

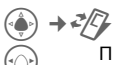

F Прокрутите влево или вправо, чтобы просмотреть историю вызовов.

Доступна следующая информация:

**Продолжительность последнего разговора, Общая продолжительность входящих вызовов, Общая продолжи-тельность исходящих вызовов, Стоимость всех разговоров** и **Остаток суммы**.

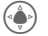

Перейдите к нужному элементу.

**§Опции§** Открыть следующие опции: **Сброс** Удалить элемент.

**СбросВсе** Удалить все элементы списка.

### **Параметры стоимости разговора**

Открывает меню следующих опций.

#### **Валюта**

Введите валюту.

#### **Персональная ставка**

Введите валюту, а также стоимость минуты разговора.

#### **Автодиспл.**

Продолжительность разговора и стоимость будут отображаться автоматически.

#### **Макс. стоим.**

Специальные SIM-карты позволяют вам или оператору сети определять сумму кредита или период, по истечении которого исходящие вызовы будут заблокированы.

# <span id="page-25-0"></span>**Интерн.**

Получайте из Интернета самую свежую информацию, специально адаптированную для отобра-жения на дисплее вашего телефона.

Кроме того, вы можете загружать в свой телефон игры и прило-жения. Для потребоваться регистрация у оператора сети.

## **Интерн.**

**→ Интерн.** При вызове функции браузер запускается с настройками по умолчанию (настройки браузера могут быть заданы/ предустановлены оператором сети).

### **Главное меню**

**<Ад.-Siem./оп.>**

Открыть заданный URL компании Siemens.

- **Закладки** Отобразить закладки телефона; сохранить закладку.
- **Интерн.** Подключение к Интернету.
- **Настр. WAP** Введите, чтобы редактировать/ запустить WAP.

Во время соединения с Интернет следуйте пунктам меню браузера.

### **Завершение подключения**

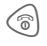

**S Нажмите и удерживайте,** чтобы отменить подключение и закрыть браузер.

### **Навигация в браузере**

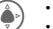

• Выбрать ссылку.<br>• Настройки, статус, включение/выключение.

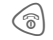

**В Нажмите коротко, чтобы вернуться к** предыдущей странице.

- Открыть поле ввода/ссылку (предыдущая/следующая).
	- Прокрутить одну строку.

### **Ввод специальных символов**

 $\binom{4}{100}$   $\binom{4}{00}$  Выбор важных специальных символов.

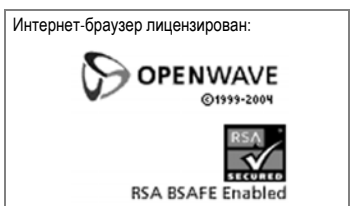

### **Профили**

Подготовка телефона для доступа в Интернет зависит от оператора сети:

#### **Профиль по умолчанию**

В большинстве случаев профили доступа уже созданы для одного или нескольких операторов сети.

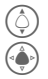

Выбрать профиль.

Активировать профиль.

#### **Ручная установка профиля**

Необходимые данные можно получить у оператора сети или в разделе "Настройка параметров" на сайте.

## **Закладки**

 $(\clubsuit) \rightarrow (\clubsuit)$   $\rightarrow$  Закладки

Отобразятся хранящиеся в памяти телефона URL. Можно сохранить новые закладки. Вы можете изменять отдельные записи, удалять их и перемещать закладки в другие папки.

# <span id="page-27-0"></span>**Камера**

Вы можете сразу просматривать фотографии и видеоклипы, записанные на встроенной фотокамере,

- использовать фотографии в качестве фонового изображения, логотипа, анимации при включении/выключении телефона или экранной заставки
- <span id="page-27-1"></span>• отправлять фотографии и видеоклипы с помощью MMS.

## **Включение**

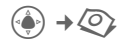

#### **или**

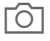

Нажмите клавишу камеры на боковом торце телефона.

Выберите режим в меню.

На дисплее отображается текущее изображение в режиме предварительного просмотра. В первой строке слева направо отображаются:

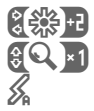

Яркость.

Масштаб.

× Подсоединенная вспышка.

Под предварительным изображением отображается выбранное разрешение.

## **Фотосъемка**

Данный телефон позволяет фотографировать с открытой и закрытой крышкой. С открытой крышкой можно фотографировать окружающих через основной дисплей, <sup>а</sup> <sup>с</sup> закрытой - делать автопортреты <sup>с</sup> помощью мини-дисплея.

Фотосъемка с откинутой крышкой:

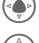

C Фотосъемка.

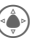

C Отображение предварительного изображения следующей фотографии.

Фотосъемка с закрытой крышкой:

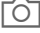

a Фотосъемка.

Фотография сохранится с именем, датой <sup>и</sup> временем. Чтобы ввести имя, см. **Настр.** <sup>в</sup> меню опций.

Настройки перед началом фотосъемки:

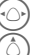

Настройка яркости.

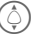

Установка масштаба.

### **Разрешение изображения**

Настройку качества изображения можно произвести независимо от разрешения предварительного изображения.

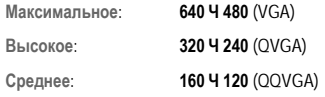

Разрешение может уменьшаться в зависимости от выбранного цифрового зума.

## **Съемка видеоклипа**

Разрешение видеорежима совпадает с разрешением предварительного просмотра.

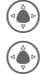

Начало видеосъемки.

C Прерывание видеосъемки.

Во время видеозаписи в верхнем правом углу дисплея появляется красная точка.

**§Воспр.§** Воспроизведение видеозаписи.

## **Вспышка (дополнительный аксессуар)**

Если вспышка активирована, на дисплее это отображается специальным символом. Если вспышка подключена к телефону, происходит ее постоянная подзарядка. Это сокращает время работы телефона в режиме ожидания.

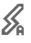

Данный символ мигает в процессе подзарядки вспышки. Настройки, см. меню опций.

## **Функции фотокамеры**

В зависимости от ситуации, доступны следующие функции.

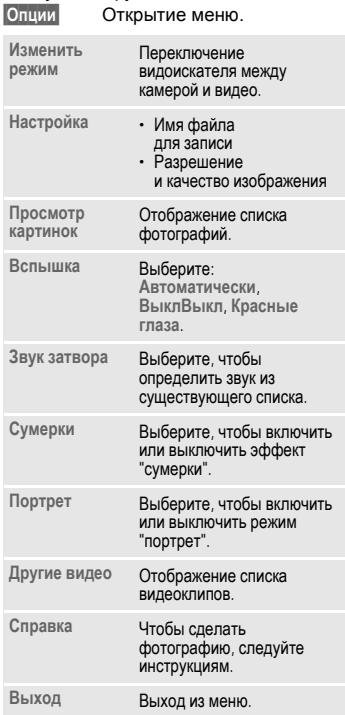

# <span id="page-29-0"></span>**Сообщения**

## **Вход.**

Главная папка "Входящие" содержит записи обо всех вызовах и текстовых сообщениях. Записи помечаются символом, чтобы выделить их тип и статус.

Чтобы вызвать главную папку "Входящие", например, если пришло новое SMS сообщение:

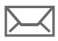

**[WANDIA:** Нажмите дисплейную<br>клавишу под символом.

В момент открытия записи запускается соответствующее приложение. По истечении определенного промежутка времени прочитанные и уже открывавшиеся записи будут отображаться только в списках входящих сообщений.

В папке "Входящие" вы найдете следующие **типы сообщений**: **SMS**, **MMS**

#### **Системные сообщения**

Сообщения о **MMS**, **Пропущенные сигналы**, **Пропущенные встречи**, **Неотвеченные**, **Диктофон**.

## **Списки сообщений**

Все **SMS**, **MMS** отображаются в четырех отдельных списках.

C¢M¢**Вход.**  ¢Выбор типа сообщений.

Список полученных сообщений.

 $→$  Черн. ¢Выбор типа сообщений.

Список сохраненных черновиков.

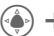

 $2 → Heorm$ 

¢Выбор типа сообщений.

Список неотправленных сообщений.

 $\hat{z}$  → Отправ.

¢Выбор типа сообщений.

Список полученных сообщений.

**§Опции§** Для обработки сообщений вызовите меню функций.

# <span id="page-30-0"></span>**SMS**

Вы можете использовать телефон для отправки и приема сообщений (до 1520/660 символов, в зависимости от метода ввода). Они автома-тически составляются из нескольких "обычных" SMS-сообщений (не забывайте о повышенных тарифах). Кроме того, вы можете вставлять <sup>в</sup> SMS картинки <sup>и</sup> звуки.

## **Создание/отправка SMS**

**→ Создать новый**  $→$   $≤$ **M** $≤$ 

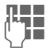

**Д Ввести текст**<br>J в (см.также [стр](#page-13-1). 13).

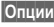

**§Опции§** Функции ввода текста.

A Процедура начала отправки.

#/ J Выберите номер в Контактах или введите вручную.

> SMS передается в сервисный центр для отправки получателю.

## **Специальные функции**

### **Картинки и звук**

Пошлите картинки и звуки с текстом или без него. Помните, что они могут быть защищены (DRM, [стр](#page-11-1). 11).

#### Открывается окно ввода текста:

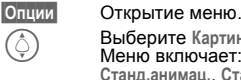

I Выберите **Картинки <sup>и</sup> звук**. Меню включает: **Станд.анимац.**, **Станд.звуки**, **Мои анимац.**, **Мои изображ.**, **Мои звуки**

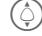

Выберите область.

**C** Подтвердить.<br>Отображается первая запись выбранного раздела.

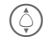

I Прокрутите до нужной записи.

Для **Станд.анимац.**/**Станд.звуки**:

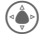

Выбранный объект отображается/ воспроизводится.

**§Выбрать§** Выбранный объект

добавляется в SMS.

### **Архив SMS**

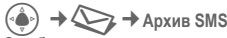

Отображается список SMS-сообщений, сохраненных <sup>в</sup> архиве телефона. Они сортируются по признаку "Входящие" или "Исходящие".

### **SMS для группы абонентов**

Вы можете послать<br>SMS-сообщение в виде "циркупяра" для группы абонентов.

**§Опции§** Открытие меню.

**§Отправить§** Выбрать.

**§Группы§** Отображается список групп.

Выбрать группу.<br>Откройте группу и

**СТКРОЙТЕ ГРУППУ И**<br>Выберите все/часть записей.

**C** После запроса<br>подтверждения сообщение будет отправлено.

## **Чтение**

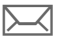

На дисплее отображается уведомление о поступлении нового SMSсообщения.

Открывается папка **Вход.**.

Вы можете просмотреть все принятые недавно сообщения.

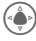

Чтобы прочесть SMS. нажмите на навигационную клавишу.

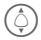

I Прокрутите сообщение строчку за строчкой.

#### **Дополнительные сведения**

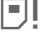

ã Если этот значок мигает, это означает, что память SIM-карты заполнена. Удалите сообщения или отправьте их в архив.

### **Ответ**

Прочитав полученное сообщение, вы можете сразу же ответить на него. Новый текст будет помещен над текстом полученного сообщения.

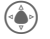

C Ответить немедленно.

## **Настройка параметров SMS**

### **Подпись SMS**

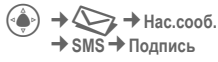

Вы можете ввести "подпись" (не более 16 знаков). Эта подпись будет добавляться во все SMS кроме **§ответ§**, или когда вносятся изменения в существующее SMS.

#### **Задать подпись**

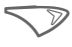

Выберите **§Правка§**, чтобы индивидуализи-ровать свою подпись.

# <span id="page-32-0"></span>**MMS**

**M**ultimedia **M**essaging **S**ervice (Служба обмена мультимедийными сообщениями) позволяет посылать тексты, картинки/видео и звуки в виде комбинированного сообщения на другой мобильный телефон.

В зависимости от настроек вашего телефона вы либо получите полное сообщение, либо только сообщение с данными об отправителе и размере сообщения. Само MMS можно будет выгрузить вручную позже.

## **Создание MMS**

MMS состоит из заголовка с адресом и содержимого. Это<br>сообщение может включать несколько страниц. Каждая страница может содержать текст, картинку и звуковое оформление. Помните, что картинки и звуки могут быть защищены (DRM, [стр](#page-11-1). 11).

### **Создание стандартного MMS**

 $\rightarrow$   $\Diamond$  $\rightarrow$  Создать новый  $\rightarrow$  MMS

Сначала выберите объект, который будет размещен на первой странице MMS:

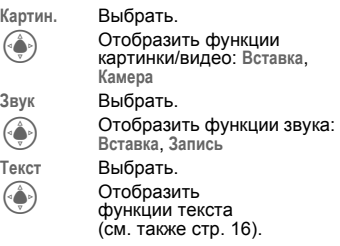

### **Опции**

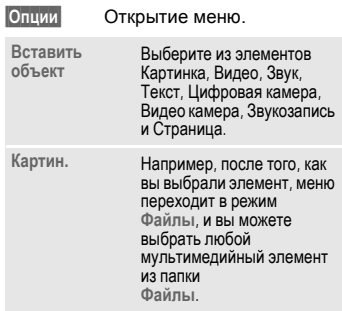

### **Варианты записи**

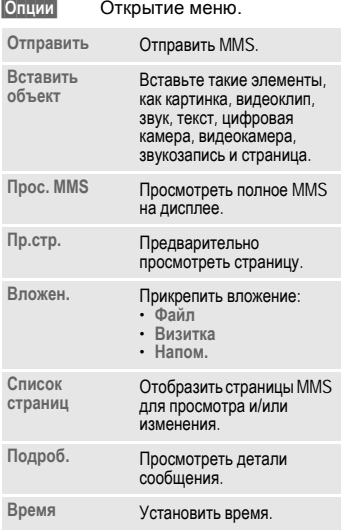

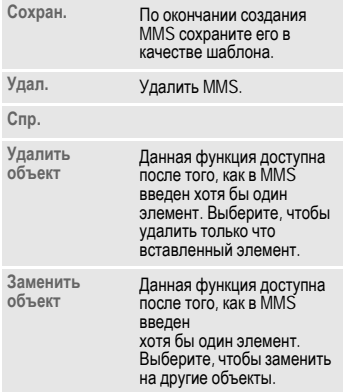

### **Шабл. MMS**

 $\left(\begin{matrix} \widehat{\Phi} \\ \widehat{\Phi} \end{matrix}\right) \rightarrow \sum \rightarrow \text{Шабл. MMS}$ 

Шаблоны MMS - это сохраненные MMS без адреса. Их можно отправлять как новые MMS или как составную часть новых MMS.

## **Послать**

Страницы (одна или несколько) нового MMS уже созданы. MMS отображается на дисплее.

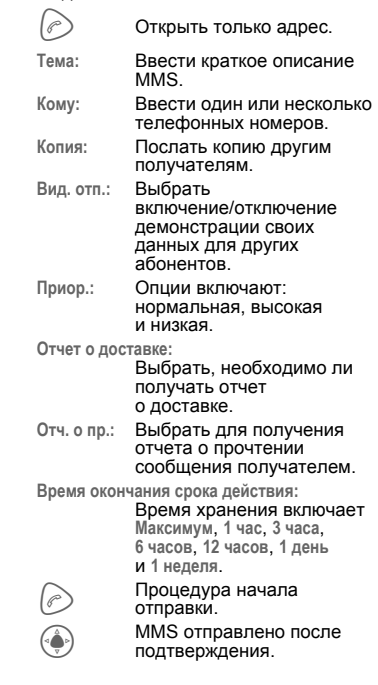

## **Получение MMS**

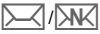

 $\triangle$ / $\overline{\triangle}$ М $\overline{\triangle}$ На дисплее отображается поступление нового MMS или уведомления.

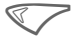

Нажмите кнопку, чтобы<br>просмотреть информацию о полученном сообщении.

Чтобы получить полное MMS **сразу**, сообщение необходимо открыть.

**§Послать§** Начать передачу.

## **Чтение**

Сообщение MMS получено полностью.

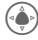

Начать воспроизведение.

Ключевые функции для воспроизведения:

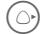

E Перейти на следующую страницу.

D Нажмите **один раз коротко**, чтобы вернуться на начало текущей страницы.

> I Прокрутить сообщение вверх или вниз.

Прервать

#### **Примечание**

Для настройки громкости используйте боковые кнопки.

Загруженное сообщение включает следующее:

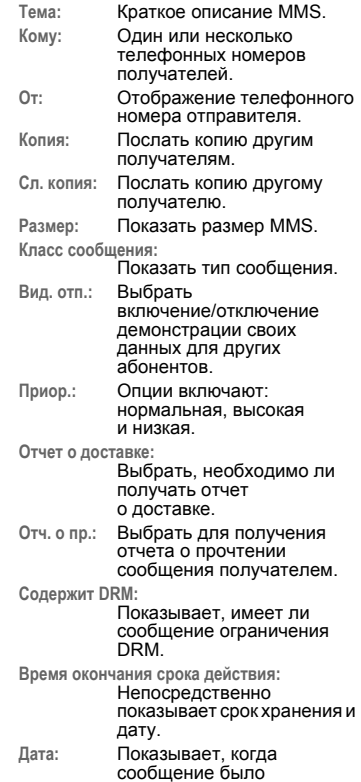

отправлено.

## **Нас.сооб.**

 $\langle \bullet \rangle \rightarrow \langle \searrow \rangle$  $\rightarrow$  Hac.coo<sub>6</sub>.  $\rightarrow$  MMS ¢Выберите функцию.

### **Профиль MMS**

Могут быть заданы 5 профилей MMS. В данных профилях определяются параметры отправляемого сообщения. Если настройки еще не установлены, необходимые данные можно получить у оператора сети или в разделе "Настройка параметров" на сайте.

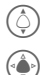

I Выбрать профиль

**C** Открыть профиль<br>для редактирования.

#### **Варианты настройки**

**§Опции§** Открытие меню. **Активир.**, **Переименовать**, **Настроить**.

### **Пользовательские настройки**

Настройте отправку MMS в соответствии с вашими потребностями:

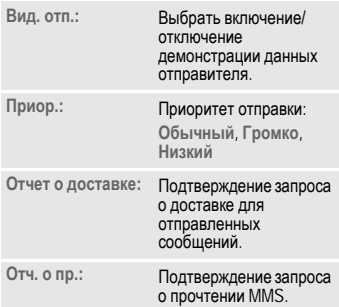

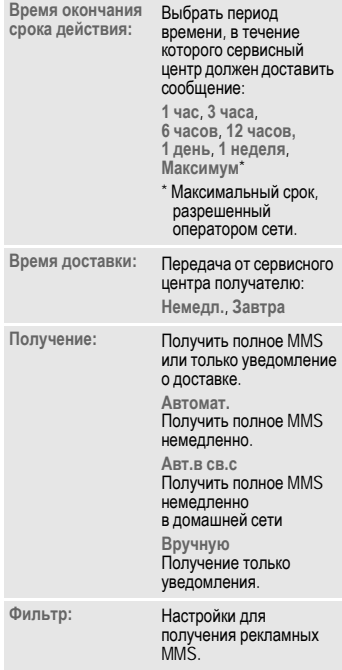

### **Спр.**

Выберите Справка для получения дополнительной информации о настройке сообщения.
# **Ящик ГП/CB**

## **Ящик ГП**

 $\rightarrow \bigtriangleup$   $\rightarrow$  Hac.coo<sub>6</sub>. ¢**Ящик ГП**

Если у вас есть почтовый ящик, вызывающий абонент может оставить вам голосовое сообщение

- если ваш телефон выключен или не готов к приему,
- если вы не хотите ответить
- или если вы звоните по телефону.

Вы можете подписаться на эту функцию и произвести ручную настройку.

## **Настр.**

Оператор сети предоставляет вам два телефонных номера:

#### **Сохраните номер почтового ящика**

Звоните по этому номеру, чтобы прослушать голосовые сообщения.

 $\rightarrow$  <del>S</del><br>→ Ящик ГП

Введите номер телефона и подтвердите его нажатием клавиши **§ОК§**.

#### **Сохраните номер переадресации вызова**

На этот номер телефона происходит переадресация вызова.

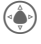

 $\rightarrow$   $\langle$ **P** $\rangle$  $\rightarrow$  Hac. coen. ¢**Переадр. вызовов** ¢**Все неотвеч.**¢**Задать** Введите номер телефона и зарегистрируйте его в сети с помощью клавиши **§ОК§**.

## **Прослушивание сообщения** b

Информация о новом голосовом сообщении будет передана следующим образом в зависимости от оператора сети:

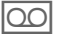

Значок плюс звуковой сигнал.

#### **или**

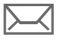

Уведомление посредством SMS.

#### **или**

Вам последует телефонный вызов с автоматическим голосовым уведомлением.

Обратитесь к своему почтовому ящику и прослушайте сообщение.

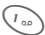

1 Нажмите <sup>и</sup> **удерживайте** (при необходимости один раз введите номер почтового ящика). Подтвердите нажатием кнопки **§ОК§** или **§Почтовый§ящик§** в зависимости от вашего оператора сети.

## **Инф.сооб.**

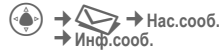

Некоторые операторы сети предлагают информационные услуги (информационные каналы). Если прием активирован, ваш **Список тем** будет обеспечивать вас сообщениями по заданным темам.

# **Орган.**

C¢Q¢Выбрать функцию.

## **Календарь**

Вы можете вносить новые встречи в календарь. Необходимо правильно задать время и дату.

Для календаря предусмотрено два варианта отображения: ежемесячный и еженедельный.

Различные записи помечаются разными цветами. Встречи показаны как цветные полосы на часовой шкале.

Перемещение:

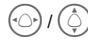

**⊙/ ( Прокрутка между**) / <br>неделями/днями/ часами.

## **Напом.**

Встречи отображаются в хронологической последовательности в виде списка.

## **Ввод новой встречи**

**<Нов. запись>**

Выбрать.

#### **Типы:**

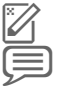

c **Заметка на память**: Ввод текста для описания. d **Голосовые заметки**: Ввод

голосовых заметок.

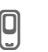

e **Вызвать**: Ввод телефонного номера. Показан вместе с сигналом.

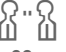

f **Встреча**: Ввод текста для описания.

**д элер — Празд.: Ввод даты начала и**<br>докончания

окончания. h **День рождения**: Ввод имени <sup>и</sup> даты.

Различные поля ввода/выбора отображаются в зависимости от типа.

Количество полей может быть ограничено.

#### **Дополнительные сведения**

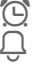

Будильник, установка сигнала.

» Планировщик, установка сигнала.

Сигнал прозвучит, даже если телефон выключен (за исключением **режима Авиа**). Телефон не переключается в режим ожидания. Для отмены нажмите любую кнопку.

# **Задачи**

Задача отображается как встреча в расписании выбранного дня. Однако, в отличии от встречи,

она не требует задания времени. Если время не задано, задача появляется в верхней части списка каждый день, пока она не будет помечена как выполненная. Записи вводятся аналогично записям **Встреч** (см. "Встреча").

## **Заметки**

Поддержка T9 упрощает создание коротких заметок, например, списка покупок. Сохраняйте конфиденциальные заметки, используя код .

## **Пропущенные встречи**

События с задействованием звукового сигнала (**Напом .**, **Задачи**), на которые вы не отреагировали, сохраняются в списке для прочтения.

## **Диктофон**

Используйте данную функцию для записи коротких голосовых заметок.

### **Новая запись**

**<Нов. запись>**

Выбрать.

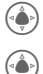

**C** После короткого сигнала<br>произнесите заметку произнесите заметку.

Переключение пауза /запись .

Окончание записи. Запись автоматически сохранится с отметкой времени. Переименовать на **§Опции§**.

### **Воспроизведение**

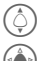

 $\odot$ /

**(1)** Выбрать нужную запись.

**C** Переключение<br>воспроизведение/пауза.

**<u>•</u>** Нажать и удерживать для<br>
ускоренной перемотки ускоренной перемотки назад и вперед .

#### **Внимание!**

Использование данной функции может регулироваться уголовным законодательством.

Если вы хотите сделать запись разговора, предупредите собеседника заранее, и сохраняйте конфиденциальность таких записей .

Вы можете воспользоваться данной функцией только с согласия вашего собеседника.

## **Мелодии звонка**

См. раздел [стр](#page-43-0) . 43.

## **Будильник**

См. раздел [стр](#page-43-1) . 43.

## **Часы**

См. раздел [стр](#page-48-0) . 48.

# **Игры и приложения**

Вы можете загружать игры и приложения из Интернета. После загрузки их можно послать через ваш телефон. Большинство приложений<br>имеют инструкции. Некоторые игры и приложения уже установлены в памяти телефона. Дополнительные вы можете найти на сайтах:

## **Требования**

Перед началом использования функции настройте профиль WAP и доступ.

# **Загрузка**

Выберите правильный доступ в зависимости от того, что вы загружаете - игры или приложения:

 $\rightarrow$  **⁄<sup>2</sup> → Игры** и приложения

В дополнение к URL и операторам сетей, на дисплее отобразятся все доступные приложения (игры) и папки.

## **Загрузка новых**

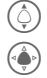

I Выберите оператора или URL.

Запустите WAP-браузер и зайдите на URL.

#### **Дополнительная информация**

С помощью браузера вы можете загружать из интернета приложения (например, мелодии вызывного сигнала, игры, изображения и анимацию).

Фирма Siemens не несет никаких гарантийных обязательств или ответственности за загруженные пользователем приложения или программное обеспечение, не входящее в комплект поставки. Это относится и к функциям, которые были включены по инициативе покупателя. Покупатель один принимает на себя риски возможности потери информации или повреждения этого устройства, вызванные этими приложениями или программным обеспечением. По техническим причинам загруженные приложения и программное обеспечение и определенные дополнительно включенные функции теряются при замене и ремонте устройства. В этих случаях требуется повторная загрузка приложений или включение функций пользователем. Вы должны учитывать, что ваш телефон оснащен системой защиты авторских прав Digital Rights Management (DRM), защищающей загруженные из интернета приложения от несанкционированного копирования. Эти приложения предназначены исключительно для вашего телефона, их копирование и создание резервной копии невозможно. Фирма Siemens не несет никаких гарантийных обязательств или ответственности за возможность повторной загрузки и включения функций и их сохранение или за их бесплатность. Если

это технически возможно, сохраняйте ваши приложения на компьютере <sup>с</sup> помощью программы "Mobile Phone

Manager".

# **Прилож.**

2 → Выбор функции.

## **Калькулятор**

Калькулятор можно использовать как в базовой версии, так и в версии с расширенным набором функций

(**§Опции§**).

**1 Ввод цифр.** 

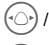

Выбор функций.

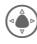

Применение функции.

# **Конверт.**

Можно конвертировать различные единицы измерений в другие единицы.

## **Зап. зв.**

Устройство звукозаписи применяется для записи звуков и тонов и для использования их в качестве сигналов вызова.

## **Новая запись**

**<Нов. запись>**

Выбрать. На дисплее отображаются оставшееся и истекшее время записи.

#### **Запустите из другого приложения, как это описано ниже**

Появится дисплей записи:

сигнал.

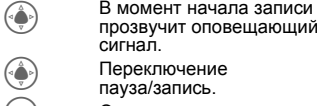

Переключение

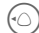

пауза/запись.

 $(\neg \bigcirc)$  Окончание записи. Запись сохранится в папке

с отметкой времени **Звуки**. Переименовать с помощью **§Опции§**.

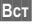

**§Вст§** Передать запись в приложение.

#### **Воспроизведение**

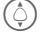

Выбрать нужную запись.

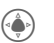

**C** Переключение<br>воспроизведение/пауза.

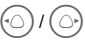

D/E Нажать <sup>и</sup> **удерживать** для ускоренной перемотки назад и вперед.

## **Секундомер**

( ( <del>)</del> → <del>С</del>екундомер

Могут быть записаны и сохранены два промежуточных времени.

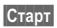

**§Старт§** Старт/стоп/сброс на ноль.

## **Таймер**

C¢S¢**Таймер**

Установленное время истекает. Последние 3 секунды отмечаются звуковым сигналом. В конце звучит специальный звуковой сигнал.

## **Избранное**

**( ◆ + → Избранное** 

# **Настройки**

## **Профили**

**→** *C***T2 → Профили** Несколько настроек можно сохранить в профиле телефона, например, для того, чтобы адаптировать телефон к уровню шума окружающей среды.

- Предусмотрено пять стандартных профилей с предустановленными настройками. Однако их можно изменить: **Обычноеместо**, **Тихоеместо**, **Шумное место**, **Автокомплект** и **Гарнитура**.
- Вы можете задать два собственных профиля (**<Имя>**).
- Специальный профиль **В самолете** не может быть изменен.

## **Параметры профиля**

Измените стандартный профиль или создайте новый персональный профиль:

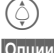

I Выбрать профиль.

**§Опции§** Откройте меню и выберите **Настроить**.

Отобразится список доступных функций.

По окончании настройки функции вы можете вернуться в меню профиля и изменить следующие настройки.

### **Автокомплект**

Если используется оригинальный автомобильный комплект Siemens,<br>профиль включится автоматически. как только телефон будет установлен в держатель.

## **Гарнитура**

Профиль включается автоматически, только если используются оригинальные наушники Siemens.

## **В самолете**

Все предупредительные сигналы (встречи, сигнал будильника) деактивированы. Этот профиль **изменить нельзя**.

#### **Включение**

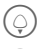

Прокрутите до **Режим Авиа**.

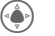

C Подтвердите выбор.

**§Выбрать§** Нажмите левую многофункциональную клавишу, чтобы активировать профиль.

**§Да§** Нажмите правую многофункциональную клавишу, чтобы подтвердить переключение телефона в режим "В самолёте".

#### **Стандартный режим**

При последующем включении телефона автоматически запускается последний установленный профиль.

## <span id="page-43-0"></span>**Мелодии звонка**

 $\rightarrow$   $\land$ **7** $\rightarrow$  Мелодии звонка  $→$ **Выберите функцию.** 

Задайте мелодии звонка телефона по вашему вкусу.

## **Громкость**

Задайте различную громкость для типов вызовов/функций.

#### **Установка мелодии и тоновых сигналов**

Вы можете установить мелодии и тоновые сигналы (в зависимости от различных условий: Вкл/Выкл/Сигнал) для следующих элементов: Вызовы, Сообщения, Встречи и Задачи, Будильник, Игры, Включение, Выключение, Открытие крышки, Закрытие крышки.

## <span id="page-43-1"></span>**Будильник**

→ Выбрать функцию.

#### **Установить будильник**

Будильник будет звонить в установленное время, даже если телефон выключен. Предлагаются четыре будильника.

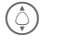

I Перейдите <sup>к</sup> нужному будильнику.

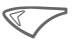

< Нажмите Выбрать, чтобы открыть опции меню: Включить, **Правка**, **Удалить** и **Удалить все**.

#### **Установка будильника**

В настройку входят время, день недели, статус и описание.

Можно установить будильник на повтор, нажав **Паузу**.

## **Темы**

**(⊕) → A** → Темы

Загрузите новый пользовательский интерфейс. Одним нажатием клавиши вы сможете изменить разные функции телефона, например, включение / выключение анимации, фон, экранная заставка, включение /выключение мелодии, дополнительная анимация .

Возможно изменение существующих настроек .

Файлы тем сжимаются, чтобы сэкономить память. После загрузки или вызова из **Файлы** эти файлы при запуске автоматически извлекаются из архива.

### **Активировать новую тему**

( $\bigcirc$ ) Выберите тему.<br>INTIMEMPYNTE HOI **CO AKTUBUPY AND AREADER** 

**СФРИТЬ** 

## **Дисплей**

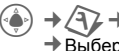

**→ 2→Дисплей** • Выберите функцию.

### **Фон**

Задайте для дисплея фоновый рисунок .

## **Логотип**

Установите картинку вместо логотипа оператора .

### **Заставка экрана**

По истечении установленного вами времени на экране появляется картинка. Входящий вызов или нажатие на любую кнопку прервут выполнение этой функции, за исключением случаев, когда включена функция защиты телефона.

#### **Примечание**

**Цифроввые часы** Заставка сокращает время работы телефона в режиме ожидания .

### **Анимация при включении**

Отображается при включении телефона .

#### **Анимация при выключении**

Отображается при выключении телефона .

### **Приветcтвие**

Отображается вместо анимации при включении телефона.

## **Большие буквы**

Вы можете выбрать один из двух размеров шрифта сообщений, выводимых на дисплей.

### **Подсветка**

Вы можете выбрать продолжительность подсветки.

### **Подсветка клавиатуры**

Включение/выключение подсветки клавиатуры.

### **Скрыть имя сети**

Выберите, чтобы сделать назва-ние сети видимым/невидимым.

## **Вибрация**

 $\sqrt{42}$  → Вибрация Выберите, чтобы включить/ выключить вибросигнализацию.

## **Настройка и подключение**

- $\rightarrow$  Возможность подключения
- ¢Выберите функцию.

## **Инфракрасный порт**

Ваш телефон оснащен инфра-красным портом. Расстояние между двумя устройствами не должно превышать 30 см. Окна инфракрасных датчиков должны быть максимально точно направлены друг на друга.

При включении телефон будет искать другие ИК-устройства, находящиеся <sup>в</sup> радиусе действия.

#### **Примечание**

Это уменьшит время работы в режиме ожидания.

## **Информация о GPRS**

(**G**eneral **P**acket **R**adio **S**ervice) (система пакетной радиосвязи общего пользования)

GPRS представляет собой новый способ быстрой передачи данных <sup>в</sup> подвижной сети. Отобразить информацию о соединении. Отображает общее количество переданных данных и время соединения.

## **Настройки CSD**

Ваш сотовый телефон поддерживает функцию CSD. Перед началом передачи данных вам необходимо выполнить настройки CSD, добавив имя пользователя и пароль. Для получения более подробной информации обращайтесь к своему оператору сети.

## **Настройки GPRS**

Если вы используете настройки соединения GPRS, вам необходимо дополнить их

именем пользователя и паролем. Для получения более подробной информации обращайтесь к своему оператору сети.

## **Нас. клав.**

См. раздел [стр](#page-52-0). 52.

## **Нас. соед.**

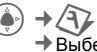

 $\rightarrow$   $\overline{2}$   $\rightarrow$  Hac. coeg. ¢Выберите функцию.

### **Не показывать номер** b

Если данная функция включена, ваш номер телефона не отобразится на дисплее другого абонента (в зависимости от оператора сети).

### **Ожидание вызова** b

Если вы зарегистрированы для данной услуги, вы можете проверить ее статус, а также включить/выключить ее.

### **Переадр. вызовов**

Вы можете задать условия переадресации вызовов на ваш голосовой ящик или на другие номера телефонов.

**Установка переадресации вызовов (пример)**

**Все неотвеч.** b

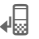

' Выбрать **Все неотвеч.**. (Включает условия **Недоступен**, **Нет ответа**, **Занято**, см. ниже)

**§Выбрать§** Подтвердить и выбрать **§Задать§**, затем ввести номер телефо-на, на который должна осуществляться пере-адресация.

**§Выбрать§** Подтвердить сетевые параметры.

#### **Все голос.выз.**  $\bigcirc$   $\bigcirc$   $\bigcirc$

Все вызовы переадресовывают-ся.

' Значок <sup>в</sup> верхней части дисплея в режиме ожидания.

#### Другие возможности для

переадресации: **Недоступен**, **Нет ответа**, **Занято**, **Проверить статус** и **Отменить все**.

#### **Фильтр вызовов** b

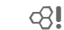

Сигнал прозвучит только для номеров телефонов, содержащихся в Контактах или

в группе. Прочие вызовы только отображаются на дисплее.

### **Ответ любой кнопкой**

Входящие вызовы могут быть приняты нажатием любой клавиши (кроме  $\textcircled{\scriptsize\ensuremath{\mathbb{R}}}\textcircled{\scriptsize\ensuremath{\mathbb{R}}}\textcircled{\scriptsize\ensuremath{\mathbb{R}}}\textcircled{\scriptsize\ensuremath{\mathbb{R}}}\textcircled{\scriptsize\ensuremath{\mathbb{R}}}\textcircled{\scriptsize\ensuremath{\mathbb{R}}}\textcircled{\scriptsize\ensuremath{\mathbb{R}}}\textcircled{\scriptsize\ensuremath{\mathbb{R}}}\textcircled{\scriptsize\ensuremath{\mathbb{R}}}\textcircled{\scriptsize\ensuremath{\mathbb{R}}}\textcircled{\scriptsize\ensuremath{\mathbb{R}}}\textcircled{\scriptsize\ensuremath{\mathbb{R}}}\textcircled{\scriptsize\ensuremath{\mathbb{R}}}\textcircled$ 

### **Ежеминутный сигнал**

В процессе разговора вы (и только вы!) будете слышать сигнал через каждую минуту в качестве индикатора продолжительности разговора.

## **Нас. тел.**

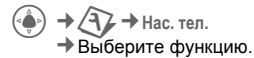

### **Языки**

Установите язык отображения текста.

В "автоматическом" режиме будет установлен язык, который использует ваш оператор сети.

Если окажется установленным незнакомый вам язык, можно заменить его на язык вашего оператора, набрав следующую комбинацию

(в режиме ожидания):

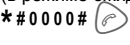

## **Приоритет Т9**

Включить/выключить метод ввода T9.

### **Звук кнопок**

Задайте тип звукового подтверждения нажатия клавиш.

### **Информационные сигналы**

Установите сигналы для различных функций и будильника.

## **Автоотключение**

Телефон отключается каждый день в установленное время.

### **Файловая система**

#### **Формат**

(Защищается кодом телефона)

Память телефона форматируется и **все** сохраненные в ней данные, например, мелодии звонка, картинки, игры и т.д. стираются. Форматирование может продолжаться более минуты.

## **Идентификация телефона**

Отобразится идентификационный номер телефона (IMEI). Эта иформация может быть полезна для сервисной службы.

**§Еще§** Нажмите несколько раз, чтобы отобразить дополнительную информацию об устройстве.

### **Настройки по умолчанию**

Сброс параметров телефона на настройки по умолчанию (заводские установки). Этот не касается SIM-карты.

## <span id="page-48-0"></span>**Часы**

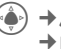

C¢T¢**Часы** ¢Выберите функцию.

### **Время и дата**

**§Изменить§** Сначала введите дату, затем время.

### **Час. пояс**

#### **Карта мира**

Отображает часовые пояса мира.

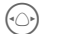

F Выбрать часовой пояс.

### **Формат даты**

Задать формат отображения даты.

### **Формат врем.**

Выбрать **24ч** или **12ч**.

## **Буддийский год**

Переключение на буддийский календарь.

### **Часы**

Включить/выключить отображение времени.

## **Автом. вр.**  $\bigcirc$   $\bigcirc$

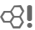

При включении настройка времени будет произведена сетью автоматически.

## **Безопасность**

C¢T¢**Безопасность** ¢Выберите функцию.

## **Прямой вызов**

Набрать можно только **один** номер телефона. Нужный код телефона (4 - 8 знаков) установлен вами и введен при первой настройке параметров безопасности.

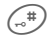

 $\left( \begin{matrix} \frac{1}{n} \\ \frac{1}{n} \end{matrix} \right)$  Чтобы выключить, нажмите и **удерживайте**, затем введите код телефона.

## **Фикс.набор**

Выберите, чтобы включить/ выключить функцию фиксированного набора.

## **Код**

Описание, см. [стр](#page-14-0). 14:

**контроль PIN-кода, изменение PIN-кода, изменение PIN2-кода, изменеие кода телефона**

## $\blacksquare$ Только это SMS **big and some set**

Ваш телефон защищен от использования с **другой** SIM-картой.

### **Запрет вызова** b

Сетевая блокировка ограничивает использование вашей SIM-карты.

#### **Все исходящие**

Все исходящие вызовы, за исключением номеров экстренного вызова, запрещены.

#### **Исходящ. международн.**

Возможны только звонки внутри страны.

#### **Исх.межд. кроме дом.**

Международные вызовы запрещены, разрешаются только звонки в свою страну.

#### **Все входящие**

Для телефона наложен запрет на все входящие вызовы.

#### **При роуминге**

Вы не будете получать входящие звонки, если находитесь вне домашней сети.

#### **Проверить статус**

Проверка статуса для сетевых блокировок.

#### **Отменить все**

Удалить все блокировки.

#### **Пароль**

Введите пароль блокировки.

## **Сеть**

C¢T¢**Сеть** ¢Выберите функцию.

## **Линия** b

**Два независимых** телефонных номера должны быть зарегистрированы для телефона.

## **Сетевая инф.**

Отображается список доступных сетей стандарта GSM.

### **Новая сеть**

Перезапуск поиска сети.

### **Автосеть**

При включении следующая сеть выбирается с учетом списка "предпочтительных сетей".

### **Список сетей**

Задайте, услугами какого оператора вы желаете пользоваться, когда покидаете домашнюю сеть.

## **Выбор диапазона b c**8!

Выберите один из 5 возможных вариантов: GSM900, GSM1800, GSM1900, GSM900/ 1800, или GSM900/1900. Убедитесь, что ваш оператор поддерживает данную частоту.

## **Группа пользователей** b

В зависимости от оператора сети, вы можете создавать группы абонентов, которые, например, имеют доступ к внутренней информации (компании), или для которых действуют специальные тарифы. Выясните этот вопрос у своего оператора сети.

## **Аксесс.**

 $(\overset{\circ}{\bullet}) \rightarrow \overset{\circ}{\leftrightarrow} \rightarrow$  Akcecc. ¢Выберите функцию.

### **Автокомплект**

Только в комбинации с оригинальным автомобильным комплектом громкой связи Siemens. Профиль автомобильного комплекта запускается автоматически при установке телефона в держатель.

#### **Автоотв.**

(настройка по умолчанию: Выкл)

Вызовы принимаются автоматически через несколько секунд. Возможно нежелательное прослуживание!

#### **Изменить профиль**

Выберите персональный профиль.

### **Гарнитура**

Только в комбинации с оригинальной гарнитурой Siemens. Если используется оригинальная гарнитура Siemens, профиль автоматически включается при её подключении.

#### **Автоответ**

(настройка по умолчанию: Выкл)

Вызовы принимаются автоматически через несколько секунд (за исключением случаев, когда звонок отключен или установлен на короткий сигнал). Вы должны надеть гарнитуру.

Возможно нежелательное прослуживание!

#### **Изменить профиль**

Выберите персональный профиль.

# **Быстрый набор**

## **Дисплейные клавиши**

Присвойте по одному телефонному номеру или функции обеим дисплейным клавишам.

### **Изменить**

Например, дисплейной клавише присвоена функция **Интерн.**. Чтобы изменить (в режиме ожидания):

**§Интерн.§ Коротко** нажмите, а затем **§Изменить§**. Выберите новую функцию из списка и подтвердите, нажав клавишу

### **Применить**

"Интернет" используется здесь только для примера.

**§Интерн.§** Нажмите и **удерживайте**, приложение запустится.

## <span id="page-52-0"></span>**Клавиши быстрого набора**

Присвойте один телефонный номер или функцию каждой из клавиш 2-9. Клавиша № 1 зарезервирована для почтового ящика. Перед изменением функций цифровых клавиш 2-9 включите/отключите функцию переопределения.

## **Назначение функций**

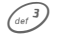

Нажмите цифровую клавишу (напр., клавишу 3) **кратко**, затем нажмите **§Задать§**.

Выберите новую функцию из списка, которую нужно назначить, и подтвердите, нажав клавишу («

## **Применить**

Выберите сохраненный номер или запустите сохраненное приложение (напр., **Интерн.**).

В режиме ожидания:

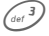

3 Нажмите <sup>и</sup> **удерживайте**.

## **Мое меню**

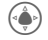

C Нажмите.

**§Мое§меню§** Нажмите.

Настройте свое собственное меню. Список из 10 значений изначально задан, но его можно изменить.

### **Изменение меню**

Каждую запись (1-10) можно заменить другой записью из списка выбора.

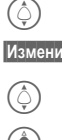

 $\binom{2}{1}$  Выберите запись.

**§Изменить§** Откройте список функций, доступных для выбора.

I Выберите **новую** запись из списка.

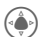

**C** Подтвердить.<br>Запись сохранена.

### **Сбросить все настройки**

**§СбросВсе§** Выбрать. После контрольного вопроса будут установлены значения по умолчанию.

# **Файлы**

Данная функция управления файлами служит для организации файлов, она очень похожа на аналогичные компьютерные приложения. Для различных типов данных созданы разные папки.

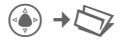

Отобразить список папок и файлов.

### **Перемещение**

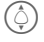

I Выбрать файл или папку из списка.

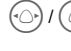

Передвигайте курсор в области предварительного просмотра.

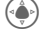

C Открыть папку или запустить файл с соответствующим приложением.

**§Опции§** Доступ к различным административным функциям.

## **Карт./Звуки**

Приложение для выбранной папки загружено.

## **<Загрузка>** b

Запускается браузер и отображается загруженная страница.

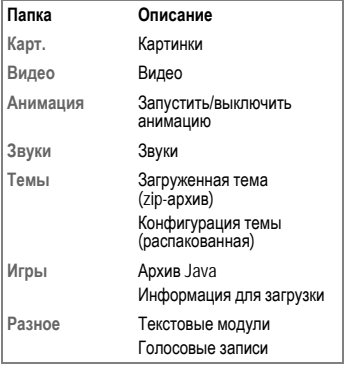

В зависимости от оператора сети, структура, содержание и множество функций в **Файлы** могут меняться.

# **Сервисная служба**

Мы предоставляем вам быструю и индивидуальную консультацию! Вы можете позвонить по номеру бесплатной горячей линии Siemens в России:

#### **8 (800) 200 10 10**

При обращении в сервисный центр подготовьте вашгарантийный талон, номер телефона (IMEI, индикация \*#06#), номер версии программного обеспечения (индикация \*#06#, затем

**§Дополнительно§** ) и номер клиента сервисной службы Siemens.

Замена и гарантийное обслуживание не осуществляются в странах, в которых данное изделие продается не через авторизованных дилеров.

В случае необходимости ремонта или возникновения гарантийных претензий обращайтесь в наши сервисные центры:

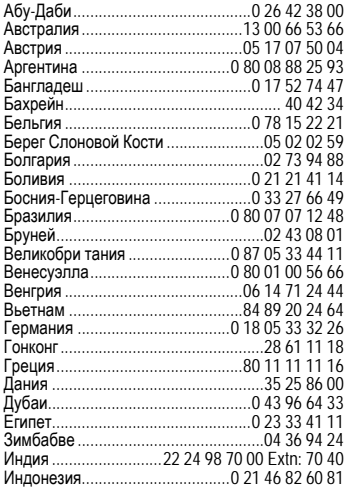

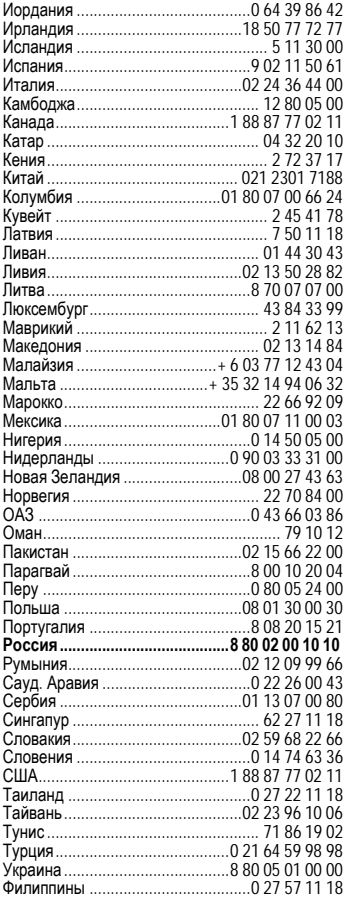

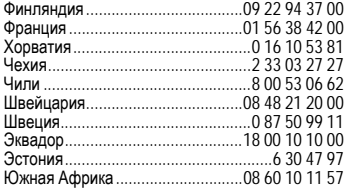

# **Советы по уходу**

Ваш телефон был разработан и изготовлен с использованием самых<br>передовых технологий. Обращаться с телефоном следует бережно. Если вы будете соблюдать изложенные ниже рекомендации, телефон прослужит вам долго.

- Защищайте телефон от влаги и сырости. В парах и во влаге содержатся вещества, которые вызывают коррозию электронных компонентов. Если в телефон попадет вода, немедленно отключите питание, выньте аккумулятор и высушите телефон в открытом состоянии при комнатной температуре.
- Не пользуйтесь телефоном в пыльных и сильно загрязненных помещениях и не храните его в таких местах. Возможно повреждение подвижных деталей телефона.
- Не храните телефон в помещениях с повышенной температурой. Воздействие высоких температур может привести к сокращению срока работы электронных устройств, повреждению аккумуляторов и деформации и плавлению некоторых пластмасс.
- Не храните телефон в холодных помещениях. При последующем нагревании телефона до нормальной температуры возможно образование капель влаги внутри телефона, которые могут повредить электронные контакты.
- Следите за тем, чтобы телефон не падал. Не подвергайте телефон сильным ударам и сотрясениям. Сильные удары могут привести к поломке компонентов телефона!
- При чистке телефона не пользуйтесь кислотосодержащими или очень сильными чистящими средствами.

Эти рекомендации относятся к телефону, аккумулятору, зарядному устройству и всем аксессуарам. Если одно из этих устройств перестанет нормально функционировать, обратитесь в сервисный центр. Там вам окажут помощь и необходимые услуги по ремонту.

## **Качество аккумулятора**

Емкость аккумулятора вашего мобильного телефона уменьшается при каждой зарядке/разрядке. Также постепенное снижение емкости происходит при хранении аккумулятора при слишком высокой или низкой температуре. По этим причинам может значительно сократиться время работы мобильного телефона даже при полной зарядке аккумулятора.

Технические характеристики аккумулятора гарантируют его нормальную работу в течение шести месяцев после покупки мобильного телефона. По истечении шести месяцев при значительном сокращении времени работы телефона от аккумулятора мы рекомендуем заменить аккумулятор. Приобретайте только оригинальные аккумуляторы Siemens.

## **Качество дисплея**

По техническим причинам в редких случаях возможно появление на дисплее маленьких точек другого цвета (пикселей).

Пожалуйста, примите во внимание, что повышенная или пониженная яркость отдельных точек экрана, как правило, не является недостатком.

# **Технические характеристики**

## **Соответствие стандартам**

Настоящим департамент фирмы Siemens "Информация и связь" заявляет, что описанный в этой инструкции по эксплуатации мобильный телефон соответствует всем основополагающим требованиям и положениям директивы 1995/5/EC (R&TTE). Подписан соответствующий сертификат соответствия (DoC):

## 0168  $\epsilon$

#### **Дополнительные сведения для пользователей**

Результаты тестирования третьей стороной на соответствие согласованным стандартам подтверждают, что данный продукт отвечает требованиям директивы R&TTE.

Настоящим компания Quanta Computer Inc. подтверждает, что данный телефон Siemens CL75 отвечает основным требованиям и другим соответствующим положениям Директивы 1999/5/EC.

## **Технические характеристики**

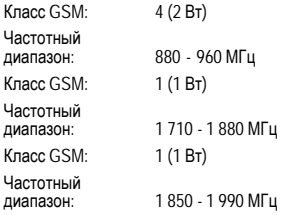

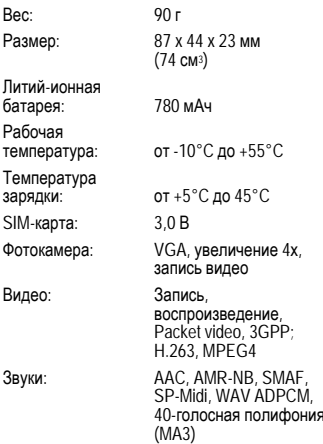

#### **Идентификатор телефона**

При утере телефона или SIM-карты вам потребуется следующая информация:

Номер SIM-карты (находится на карте):

.............................................................. 15-значный серийный номер телефона (под аккумулятором): ..............................................................

..............................................................

Номер сервисной службы оператора сети:

#### **Утеря телефона**

При утере телефона или SIM-карты немедленно свяжитесь с вашим оператором в целях предотвращения несанкционированного использования телефона.

## **Время работы**

Время работы зависит от соответствующих условий использования.

При экстремальных температурах продолжительность работы телефона <sup>в</sup> режиме ожидания значительно снижается.

Не оставляйте телефон под прямыми солнечными лучами или на нагревательных приборах.

**Время разговора: 180 минут Время работы в режиме ожидания: 220 часов (минимум)**

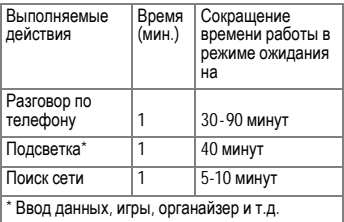

# **SAR**

#### **ИНФОРМАЦИЯ ОБ ИЗЛУЧЕНИИ/ СПЕЦИФИЧНОМ КОЭФФИЦИЕНТЕ АБСОРБЦИИ (SAR)**

ПО ПАРАМЕТРАМ ЭЛЕКТРОМАГНИТ-НОГО ИЗЛУЧЕНИЯ ЭТОТ МОБИЛЬНЫЙ ТЕЛЕФОН COOTBETCTBYET **TPE5O-ВАНИЯМ**<br>ЕВРОПЕЙСКОГО СОЮЗА **ЕВРОПЕЙСКОГО СОЮЗА,<br>ОБЕСПЕЧИВАЮШИМ БЕЗОПАСНОСТЬ ОБЕСПЕЧИВАЮЩИМ** ПОЛЬЗОВАТЕЛЯ (1999/519/EC).

Предельно допустимые значения электромагнитного излучения – это часть многочисленных директив, опреде-ляющих допустимый уровень высоко-частотного электромагнитного излучения для устройств гражданского назначения. Эти директивы были разработаны независимыми научными<br>организациями на основе регулярного и тщательного анализа результатов научных<br>исследо-ваний\*. Предельно допустимые исследо-ваний\*. Предел<br>значения учитывают значения учитывают определенный коэффициент запаса, который гарантирует безопас-ность для всех людей, независимо от возраста и состояния здоровья.

Перед тем, как телефон поступает в продажу, он проходит сертификацию на соответствие европейским директивам и процедуру подтверждения предельных значений, только после этого устройству присваивается символ<br>CE<sup>\*\*</sup> Рекомендо-ванные Бвропейским Рекомендо-ванные Советом стандарты безопасности излучения телефонов используют специальный показатель - специфичный коэффициент абсорбции ("Specific Absorption Rate" - SAR). Предельное значение SAR составляет 2,0 Вт/кг\*\*\*. Это значение соответствует требованиям Международ-ной Комиссии По Защите от Излучения ICNIRP\*\*\*\* и включено в европейский стандарт EN 50360 для устройств мобильной связи. Определение<br>значения SAR мобильных телефонов значения SAR мобильных телефонов осуществля-ется в соответствии с европейским стандартом EN 50361. Во время проведения измерений мобильный телефон работал в режиме максима-льной мощности излучения во всех сертифицируемых диапазонах. Фактические значения SAR мобильного телефона во время эксплуатации значи-тельно ниже

максимального значения, так как телефон может работать при различных уровнях мощности передат-чика. Мощность излучения телефона определяется тем, какая мощность нужна для соединения с сетью. Чем ближе антенна базовой станции, тем меньше мощность излучения вашего мобильного телефона.

Определенное в соответствии со стан-дартом максимальное значение SAR для этого телефона составляет

0,66 Вт/кг\*\*\*\*.

Значение SAR этого мобильного теле-фона вы можете узнать в интернете по адресу:

#### **www.siemens.com/mobilephones**

Хотя отдельные мобильные телефоныв зависимости от модели и положения могут иметь различный уровень SAR, все устройства<br>https://www.mail.cometer-ствуют фирмы Siemens соответ-ствуют установленным законами требованиям.

Всемирная Организация Здраво-охранения (WHO, CH-1211 Женева 27, Швейцария) на основе научных данных установила, что дополни-тельные мероприятия по охране здоровья при использовании мобильных телефонов не нужны.

Дополнительная информация:

**www.who.int/peh-emf, www.mmfai.org, www.siemens.com/mobilephones**<br>\*\* Символ СЕ - это действу

- «Символ CE это действующее в<br>Европейском Союзе подтверждение Европейском Союзе подтверждение<br>соблюдения предписанных законами предписанных законами<br>Наличие этого символа требований. Наличие этого символа является условием разрешения продажи товаров на европейском рынке.
- \*\*\* на 10 грамм ткани.
- \*\*\*\*Международная Комиссия По Защите От Неионизирующего Излучения **www.icnirp.de**
- \*\*\*\*\*Значения SAR могут варьироваться в зависимости от национальных стандартов измерения и диапазона сети. Информацию о SAR для других регионов вы можете получить в интернете по адресу **www.siemens.com/mobilephones**

# **Условия гарантийного обслуживания**

1. Все нижеизложенные условия гарантии<br>действуют в рамках законо-дательства рамках законо-дательства Российской Федерации, регулирующего защиту прав потреби-телей, и не распространяются на случаи использования товаров в целях осуществления предпринимательской деятельности, либо в связи с при-обретением товаров в целях удовлетво-рения потребностей предприятий, учреждений, организаций.

2. В соответствии с п. 6 ст. 5 Закона РФ "О защите прав потребителей" компания Siemens устанавливает на мобильные и беспроводные телефоны гарантийный срок 6 месяцев со дня покупки. В соответствии с п. 3 статьи 19 Закона РФ "О защите прав потребителей" на<br>отдельные составляющие части товара отдельные составляющие части установлены следующие гарантийные сроки:

2.1 Телефоны GSM и DECT, базовые станции DECT – 12 месяцев со дня покупки

2.2 Зарядное устройство – 12 месяцев со дня покупки

2.3 Аккумуляторная батарея – 6 месяцев со дня покупки

2.4 Аксессуары к телефонам – 12 месяцев со дня покупки.

3. В соответствии с п.1 ст.5 Закона РФ "О защите прав потребителей" компания Siemens устанавливает для указанных товаров, за исключением акку-муляторных батарей, срок службы 3 года со дня покупки. На аккумуляторные батареи в соответствии с п.2 ст.5 Закона РФ "О защите прав потребителей" установлен срок службы 2 года со дня покупки.

4. Гарантия не распространяется на недостатки товаров в следующих случаях:

4.1 Если недостаток товара явился<br>спелствием небрежного обрашения следствием применения товара не по назначению, нарушения условий и правил эксплуа-тации, изложенных в инструкции по эксплуатации, в т.ч. вследствие воздействия высоких или низких температур, высокой влажности или запыленности. ственным стандартам параметров пита-ющих, телекоммуникационных и кабель-ных сетей, попадания внутрь корпуса жидкости,

насекомых и других посто-ронних веществ, существ и предметов.

4.2 Если недостаток товара явился<br>спелствием несанкционированного тесследни ни проводительного тирования товара или попыток внесения<br>изменений в его конструкцию или его изменений в его конструкцию или программное обеспечение, в т.ч. ремонта или<br>технического собслуживания в не обслуживания в не<br>компанией Siemens уполномоченной ремонтной организации.

4.3 Если недостаток товара проявляется в случае неудовлетворительной работы сотовой сети вследствие недостаточной емкости сети и мощности радиосигнала, эксплуатации товара на границе или вне зоны действия сети, в т.ч. из-за особенностей ландшафта местности и ее застройки.

4.4 Если недостаток товара связан <sup>с</sup> его применением совместно <sup>с</sup> дополни-тельным оборудованием (аксессуарами), отличным от компанией Siemens или рекомендованного ком-панией Siemens к применению с данным товаром. Компания Siemens не несет ответственность за качество дополни-тельного оборудования (аксессуаров), произведенного третьими лицами, и за качество работы товаров компании Siemens совместно с таким оборудованием.

5. Настоятельно рекомендуем Вам сохранять на другом (внешнем) носителе информации резервную копию всей информации, которую Вы храните в памяти телефона или на мультимедийной карте, обстоя-тельствах компания Siemens не несет<br>ответственности и накой-пибо особый ответственности за какой-либо особый, случайный, прямой или косвенный ущерб или убытки, включая, но не ограничиваясь только перечисленным, упущенную выгоду, утрату или невозможность использования инфор-мации или данных, разглашение конфиденциальной информации или нарушение неприкосновенности частной жизни, расходы по восстановлению информации или данных, вызванные перерывами в коммерческой, производственной или иной деятель-ности, возникающие в связи с

использо-ванием или невозможностью использо-вания телефона.

6. Недостатки товара, обнаруженные в период срока службы, устраняются<br>уполномоченными на это ремонтными уполномоченными на это организациями (авторизованными сервисными центрами). В течение гарантийного срока<br>устранение и недостат-ков производится устранение недостат-ков производится<br>бесплатно при предъявлении оригинала бесплатно при предъявлении оригинала<br>заполненного гарантийного талона и гарантийного документов, подтверждающих факт и дату заключе-ния договора розничной куплипродажи (товарный, кассовый чек и т.п.). В случае отсутствия указанных документов гарантийный срок исчисляется со дня изготовления товара.

Настоящая инструкция является объектом охраны в соответствии с международным и российским законо-дательством об авторском праве. Любое несанкционированное<br>использование инструкции включая использование копирование, тиражирование и распространение, но не ограничиваясь этим, влечет применение к виновному лицу гражданско-правовой ответственности, а также уголовной ответственности в соответствии со статьей 146 УК РФ и административной ответственности в соответствии со статьей 7.12 КоАП РФ (ст. 150.4 КоАП в старой редакции).

Установленный производителем <sup>в</sup> порядке <sup>п</sup>. 2 ст. 5 Федерального Закона РФ "<sup>О</sup> защите прав потребителей" срок службы для данного изделия равен 3(трем) годам с даты производства при условии, что изделие используется в строгом соответствии с настоящей инструкцией по эксплуатации и применимыми техническими стандар-тами. Просьба не путать срок службы с гарантийным сроком.

#### ПРЕДУПРЕЖДЕНИЕ:

Используя протокол WAP, Вы можете загружать приложения из интернета. Загрузка и выполнение приложений не влияет на<br>существующее программное обеспечение существующее программное обеспечение<br>Вашего мобильного телефона мобильного поддерживающего техноло-гию Java1, и не изменяет его. Фирма Siemens не несет никаких<br>гарантийных собязательств или гарантийных обя<br>ответственности за функционирование загруженных пользо-вателем приложений или программного обеспечения, т.к. указанные приложения и программное обеспечение не являются составной частью устройства, не производились и не реализовывались фирмой Siemens. Это относится и к функциям, которые были включены по инициативе покупателя после приоб-ретения им устройства. Покупатель исключительно самостоятельно несет риск потери информации и повреждения и/или неработоспособности телефона, вызванный загрузкой и использованием указанных приложений или программного обеспечения. По техническим причинам загруженные приложения и программное обеспечение и определенные дополни-тельно включенные самостоятельно покупателем функции утрачиваются и восстановлению не подлежат при замене и ремонте устройства. В этих случаях требуется повторная загрузка или включение покупателем. Фирма Siemens не несет никаких гарантийных обязательств или<br>ответственности за необходимость и ответственности за необходимость и<br>возможность такой повторной загрузки и включения функций, включая ответствен-ность за возмещение покупателю расходов <sup>и</sup> затрат на повторную <sup>и</sup> любую последующую загрузку <sup>и</sup> включение функций. Согласно международным<br>стандартам, страна происхождения происхождения указывается на торце упаковочной коробки, например, "Made in Germany".

Буква в составе номера производ-ственной<br>серии (например. 136880-N7320-A390) эр, L36880-N7320-A390)<br>стране производства соответствует (происхождения) товара (см. таблицу ниже). Буква является четвертым знаком с конца (например, "A") в номере производственной серии, находящемся на розничной наклейке на торце упаковочной коробки (возможны изменения и дополнения, за более полной информацией можно обратиться по телефону горячей линии Siemens

8 800 200 10 10):

- A, B, L Германия
- P Дания
- S, W Китай
- T Тайвань
- U, Z Венгрия

#### **www.siemens-mobile.ru**

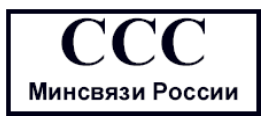

## **Лицензионное соглашение**

Настоящее лицензионное Соглашение («Соглашение») заключено между Вами и фирмой «Siemens Aktiengesellschaft», Германия, («Siemens»). Соглашение предоставляет Вам право использования лицензионного программного обеспечения, указанного ниже в пункте 1, которое может быть установлено в Вашем телефоне, храниться на компакт-диске, направляться Вам по электронной почте или с помощью средств беспроводной передачи данных, загружаться из веб-страниц «Siemens» или других источников на условиях, изложенных ниже.

Перед началом использования Вашего телефона внимательно ознакомьтесь с этим Соглашением. Пользуясь своим телефоном или устанавливая, копируя и/или используя лицензионные программные средства, Вы подтверждаете, что Вы ознакомились с настоящим Соглашением, и понимаете его, а также согласны соблюдать перечисленные ниже условия. Вы также согласны с тем, что при участии «Siemens» или любого лицензиара «Siemens» («Лицензиар») в судебном или ином разбирательстве для осуществления своих прав по настоящему Соглашению «Siemens» и/или его лицензиар имеют право получить от Вас, помимо любых других причитающихся сумм, разумную компенсацию по адвокатским гонорарам, расходам и выплатам. Если Вы не согласны со всеми условиями настоящего Соглашения, то не устанавливайте или не используйте лицензионное программное обеспечение. Настоящее Соглашение относится ко всем обновлениям, выпускам, редакциям и расширениям возможностей лицензионного программного обеспечения.

1. ЛИЦЕНЗИОННОЕ ПРОГРАММНОЕ ОБЕСПЕЧЕНИЕ. При использовании в этом соглашении термин «Лицензионное программное обеспечение» в собирательном значении означает все программные продукты Вашего телефона, все содержимое диска (ов),

компакт-дисков, электронной почты и ее файловых приложений или других средств, которые это Соглашение предусматривает, и включает любое связанные с «Siemens» или третьей стороной программное обеспечение и его обновления, модифицированные версии, скорректированные версии, дополнения и копии при их наличии, переданные с помощью средств беспроводной передачи данных, загруженные из веб-страниц «Siemens» или из других источников.

2. АВТОРСКОЕ ПРАВО. Лицензионное программное обеспечение и все обусловленные этим права без ограничений, включая права собственности на него, принадлежат «Siemens», его лицензиарам или филиалам и защищены положениями международных договоров и всеми действующими национальными законодательствами. Настоящее Соглашение не передает Вам, или Вы не приобретаете титул или право собственности на лицензионное программное обеспечение. Структура, организация, данные и код лицензионного программного обеспечения являются важными производственными секретами и конфиденциальной информацией «Siemens», ее лицензиаров или филиалов. При воспроизведении Вы должны включать уведомления об авторском праве в любые разрешенные копии лицензионного программного обеспечения, которые Вы делаете.

3. ЛИЦЕНЗИЯ И ИСПОЛЬЗОВАНИЕ. «Siemens» передает Вам неисключительное, непередаваемое право конечного пользователя на установку лицензионного программного обеспечение или использование лицензионного программного обеспечения, установленного в Вашем телефоне. Лицензионное программное обеспечение лицензируется с телефоном как единый

интегрированный продукт и может использоваться с телефоном только так, как изложено в настоящем Соглашении.

4. ОГРАНИЧЕНИЯ ЛИЦЕНЗИИ. Не разрешается копировать, распространять или делать производные продукты из лицензионного программного обеспечения, за исключением следующего:

(а) Разрешается сделать одну копию лицензионного программного обеспечения, кроме документации, в качестве архивной резервной копии оригинала. Любые другие копии лицензионного программного обеспечения, сделанные Вами, являются нарушением настоящего Соглашения.

(б) Не разрешается использовать, изменять или передавать право на использование лицензионного программного обеспечения иначе, чем с сопроводительными аппаратными средствами или копировать лицензионные программные средства иначе, чем ясно указано в настоящем Соглашении.

(в) Не разрешается сублицензирование, прокат или аренда лицензионного программного обеспечения.

(г) Не разрешается перерабатывать, декомпилировать, вносить изменения или разъединять программы лицензионного программного обеспечения иначе, чем и только в той степени, в которой такие действия ясно разрешены действующим законодательством, несмотря на это ограничение.

Части лицензионного программного обеспечения могут поставляться третьими сторонами и подпадать под действие отдельных лицензионных условий. Такие условия определены в документации.

5. НЕНАДЛЕЖАЩЕЕ ИСПОЛЬЗОВАНИЕ ЛИЦЕНЗИОННОГО ПРОГРАММНОГО ОБЕСПЕЧЕНИЯ ИЛИ ДАННЫХ, ПОЛУЧЕННЫХ С ПОМОЩЬЮ ЛИЦЕНЗИОННОГО ПРОГРАММНОГО ОБЕСПЕЧЕНИЯ, СТРОГО ЗАПРЕЩЕНО «Siemens», МОЖЕТ НАРУШАТЬ НЕМЕЦКОЕ, АМЕРИКАНСКОЕ И ДРУГОЕ

#### ЗАКОНОДАТЕЛЬСТВО, И МОЖЕТ ПОВЛЕЧЬ ЗА СОБОЙ СЕРЬЕЗНУЮ

ОТВЕТСТВЕННОСТЬ. Вы несете единоличную ответственность за любое неправомерное использование лицензионного программного обеспечения по настоящему Соглашению и по любому обязательству или ущербу, относящемуся любым образом к Вашему использованию лицензионного программного обеспечения в нарушение настоящего Соглашения. Вы также несете ответственность за использование лицензионного программного обеспечения с учетом ограничений настоящего Соглашения.

6. ПРЕКРАЩЕНИЕ СРОКА ДЕЙСТВИЯ. Настоящее Соглашение вступает силу с даты Вашей первой установки, копирования или иного использования лицензионного программного обеспечения. Действие настоящей лицензии можно прекратить в любой момент путем удаления или деинсталляции этого лицензионного программного обеспечения, всех резервных копий и всех, связанных с этим материалов, предоставленных Вам «Siemens». Срок действия Ваших лицензионных прав заканчивается автоматически и сразу без уведомления, если Вы нарушили любое из положений настоящего Соглашения. Права и обязательства в соответствии с разделами 2, 5, 6, 7, 9, 12 и 13 настоящего Соглашения продолжают действовать после прекращения срока действия настоящего Соглашения.

7. ВЫ ПОДТВЕРЖДАЕТЕ, ЧТО ЛИЦЕНЗИОННОЕ ПРОГРАММНОЕ ОБЕСПЕЧЕНИЕ ПРЕДОСТАВЛЕНО «КАК ЕСТЬ», И НИ «Siemens», НИ ЕГО ЛИЦЕНЗИАРЫ НЕ ДЕЛАЮТ НИКАКИХ ЗАЯВЛЕНИЙ ИЛИ НЕ ДАЮТ ГАРАНТИЙ, ЯВНЫХ ИЛИ ПОДРАЗУМЕВАЕМЫХ, ВКЛЮЧАЯ, НО НЕ ОГРАНИЧИВАЯСЬ ГАРАНТИЯМИ ГОДНОСТИ ДЛЯ ПРОДАЖИ ИЛИ ДРУГОЙ КОНКРЕТНОЙ ЦЕЛИ, ИЛИ ЧТО ЭТИ ЛИЦЕНЗИОННОЕ ПРОГРАММНОЕ ОБЕСПЕЧЕНИЕ НЕ НАРУШАЕТ КАКИЕ-ЛИБО ПАТЕНТЫ, АВТОРСКИЕ ПРАВА, ТОВАРНЫЕ ЗНАКИ ИЛИ ДРУГИЕ ПРАВА ТРЕТЬИХ

СТОРОН. «Siemens» ИЛИ ЕГО ЛИЦЕНЗИАРЫ, ИЛИ ЛЮБАЯ ДРУГАЯ СТОРОНА НЕ ГАРАНТИРУЮТ, ЧТО ФУНКЦИОНАЛЬНЫЕ ВОЗМОЖНОСТИ, СОДЕРЖАЩИЕСЯ В ЛИЦЕНЗИОННОМ ПРОГРАММНОМОБЕСПЕЧЕНИИ, ОТВЕЧАЮТ ВАШИМ ТРЕБОВАНИЯМ ИЛИ РАБОТА ЛИЦЕНЗИОННЫХ ПРОГРАММНЫХ СРЕДСТВ НЕ БУДЕТ ПРЕРВАНА ИЛИ БУДЕТ БЕЗОШИБОЧНОЙ, И «Siemens» И ЕГО ЛИЦЕНЗИАРЫ НАСТОЯЩИМ ОТКЛОНЯЮТ ЛЮБЫЕ ИЛИ ВСЕ ОБЯЗАТЕЛЬСТВА НА ЭТОТ СЧЕТ. НИ УСТНАЯ, НИ ПИСЬМЕННАЯ ИНФОРМАЦИЯ ИЛИ РЕКОМЕНДАЦИЯ, ПРЕДОСТАВЛЕННАЯ ПРЕДСТАВИТЕЛЕМ «Siemens», НЕ ДАЮТ ГАРАНТИЮ ИЛИ ЛЮБЫМ ИНЫМ ОБРАЗОМ ВЛИЯЮТ НА ЭТОТ ОТКАЗ. ВЫ ПРИНИМАЕТЕ НА СЕБЯ ВСЮ ОТВЕТСТВЕННОСТЬ ЗА ДОСТИЖЕНИЕ НАМЕЧЕННЫХ ВАМИ РЕЗУЛЬТАТОВ И ЗА УСТАНОВКУ, ИСПОЛЬЗОВАНИЕ ЛИЦЕНЗИОННОГО ПРОГРАММНОГО ОБЕСПЕЧЕНИЯ И ПОЛУЧЕННЫЕ В РЕЗУЛЬТАТЕ ЭТОГО РЕЗУЛЬТАТЫ.

8. ОТСУТСТВИЕ ИНЫХ ОБЯЗАТЕЛЬСТВ. Настоящее Соглашение не создает какие-либо иные обязательства со стороны «Siemens» кроме тех, которые конкретно сформулированы здесь.

9. ОГРАНИЧЕНИЕ ОТВЕТСТВЕННОСТИ. НИ ПРИ КАКИХ УСЛОВИЯХ «Siemens», ЕГО СОТРУДНИКИ, ЛИЦЕНЗИАРЫ, ФИЛИАЛЫ ИЛИ ПОСРЕДНИКИ НЕ НЕСУТ ОТВЕТСТВЕННОСТЬ ЗА ПРЯМЫЕ УБЫТКИ, УПУЩЕННУЮ ВЫГОДУ , ИЛИ ЗАТРАТЫ НА ПОСТАВКУВЗАИМОЗАМЕНЯЕМЫХТОВАРОВ ИЛИ УСЛУГ, МАТЕРИАЛЬНЫЙ УЩЕРБ, ПРЕРЫВАНИЕ ХОЗЯЙСТВЕННОЙ ДЕЯТЕЛЬНОСТИ ИЛИ ЗА ЛЮБЫЕ СПЕЦИАЛЬНЫЕ, КОСВЕННЫЕ, ПОБОЧНЫЕ, ШТРАФНЫЕ, ЭКОНОМИЧЕСКИЕ УБЫТКИ, НЕЗАВИСИМО ОТ ТОГО, ЧЕМ ОНИ ВЫЗВАНЫ, ЛИ ОНИ ИЛИ ОБУСЛОВЛЕНЫ КОНТРАКТОМ, ДЕЛИКТОМ, НЕБРЕЖНОСТЬЮ ИЛИ ДРУГИМ ПРИНЦИПОМ ВОЗНИКНОВЕНИЯОТВЕТСТВЕННОСТИ, ИЛИ СВЯЗАНЫ С ИСПОЛЬЗОВАНИЕМ ИЛИ

НЕВОЗМОЖНОСТЬЮ ИСПОЛЬЗОВАТЬ ЛИЦЕНЗИОННОЕ ПРОГРАММНОЕ ОБЕСПЕЧЕНИЕ, ДАЖЕ ЕСЛИ «Siemens» ИНФОРМИРОВАНОВОЗМОЖНОСТИ ТАКОГО УЩЕРБА. ОГРАНИЧЕНИЕ ОТВЕТСТВЕННОСТИ НЕ ПРИМЕНЯЕТСЯ, ЕСЛИ И В ТОЙ СТЕПЕНИ, В КОТОРОЙ ОБЯЗАТЕЛЬСТВА «Siemens» ЯВЛЯЮТСЯ ОБЯЗАТЕЛЬНЫМИ ПО ДЕЙСТВУЮЩЕМУ ЗАКОНОДАТЕЛЬСТВУ, НАПРИМЕР, ПО ЗАКОНУ ОБ ОТВЕТСТВЕННОСТИ ПРОИЗВОДИТЕЛЯ, ИЛИ В СЛУЧАЕ ПРЕДНАМЕРЕННОГО НЕПРАВОМЕРНОГО ИСПОЛЬЗОВАНИЯ, ЛИЧНОГО ВРЕДА ИЛИ СМЕРТИ.

10. ТЕХНИЧЕСКАЯ ПОДДЕРЖКА. «Siemens» и его лицензиары не несут обязательств по предоставлению Вам технической поддержки, если нет отдельного письменного соглашения между Вами и «Siemens» или соответствующим лицензиаром.

«Siemens» и, при наличии возможности, его лицензиары этого лицензионного программного обеспечения могут по своему усмотрению использовать обратную связь с Вами, образовавшуюся в результате Вашего доступа или использования лицензионного программного обеспечения в любых целях, включая (без ограничений) производство, маркетинг или обслуживание, или поддержку продуктов и услуг.

#### 11. ЭКСПОРТНЫЙ КОНТРОЛЬ.

Лицензионное программное обеспечение может включать технические данные и криптографические программные средства и подпадает под действие экспортного контроля Германии, Европейского Союза и США, а также может подвергаться импортному или экспортному контролю в других странах. Вы соглашаетесь строго соблюдать все действующие импортные и экспортные законы и правила. В частности, Вы соглашаетесь, в той степени, в которой это требуется Правилами экспортного управления США, с тем, что Вы не должны раскрывать или иным образом

экспортировать или реэкспортировать лицензионные программные средства или их любую часть, предоставленные по этому Соглашению, на Кубу, в Иран, Ирак, Ливию, Северную Корею, Судан, Сирию или любую другую страну (включая представителей или жителей такой страны), экспорттоваров и услуг в которую ограничен или запрещен США.

12. ПРИМЕНЯЕМОЕ ЗАКОНОДАТЕЛЬСТВО И ЮРИСДИКЦИЯ. К настоящему Соглашению применимо законодательство Германии. Законодательные нормы другой юрисдикции не применяются. Суды Мюнхена разрешают любые споры, возникающие из или в связи с настоящим Соглашением.

1. 13. ПРОЧИЕ ПОЛОЖЕНИЯ. Настоящее Соглашение представляет собой полный объем договоренностей между Вами «Siemens» по этому лицензионному программному обеспечения и (i) заменяет собой все предшествующие или одновременные устные или письменные сообщения, предложения и заявления по этой теме, и (ii) имеет преимущественную силу над любыми противоречащими или дополнительными условиями любого заявления или аналогичного уведомления между Сторонами во время действия настоящего Соглашения. Независимо от вышесказанного, некоторые продукты «Siemens» могут потребовать от Вас согласования дополнительных условий через интерактивную лицензию в оперативном режиме, и такие условия дополнят настоящее Соглашение. Если любое положение настоящего Соглашения теряет силу, то все другие положения продолжают действовать до тех пор, пока их действие не противоречит цели настоящего Соглашения, и настоящее Соглашение должно применяться в полной мере, допускаемой действующим законодательством. Никакое изменение настоящего Соглашения не является обязательным до тех пор, пока оно не выполнено письменно и не подписано должным образом уполномоченным представителем каждой Стороны. Настоящее Соглашение является обязательным и должно действовать на пользу наследников и правопреемников

сторон настоящего Соглашения. Невозможность любой стороны осуществить какое-то принадлежащее ей право, возникшее ввиду нарушения какого-то положения настоящего Соглашения другой стороной, не считается отказом от соответствующего права, связанного с последующим нарушением такого положения или любого иного связанного с этим права. Что бы не противоречило настоящему<br>Соглашению. «Siemens» и/или его Соглашению, «Siemens» и/или его лицензиары могут осуществлять свои права, включая, но не ограничиваясь, авторским правом, правом на товарный знак или торговые марки, в соответствии с законодательными нормами каждой страны.

# **Структура меню**

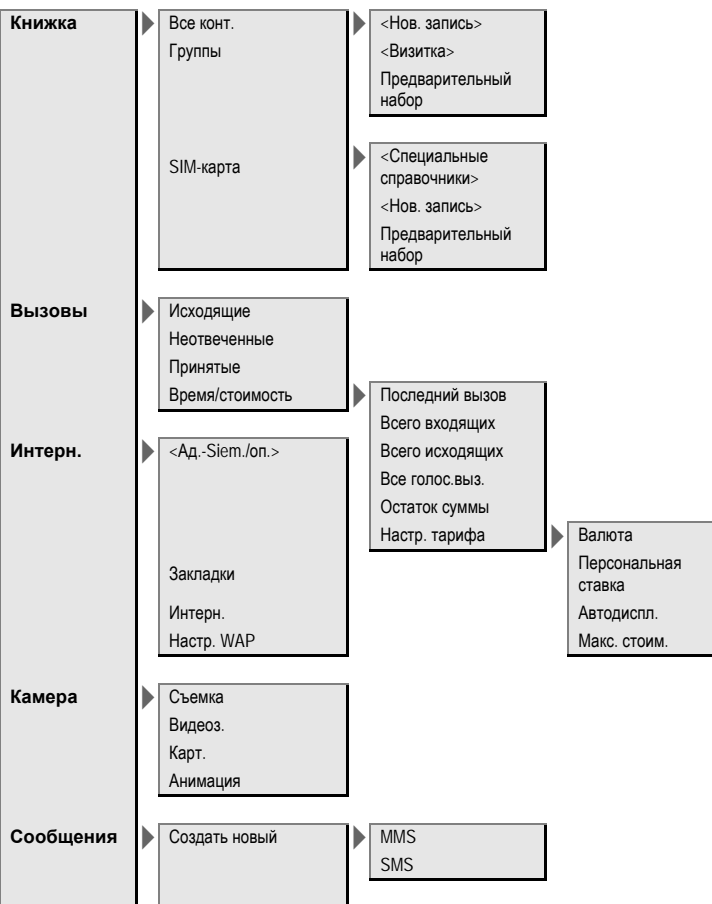

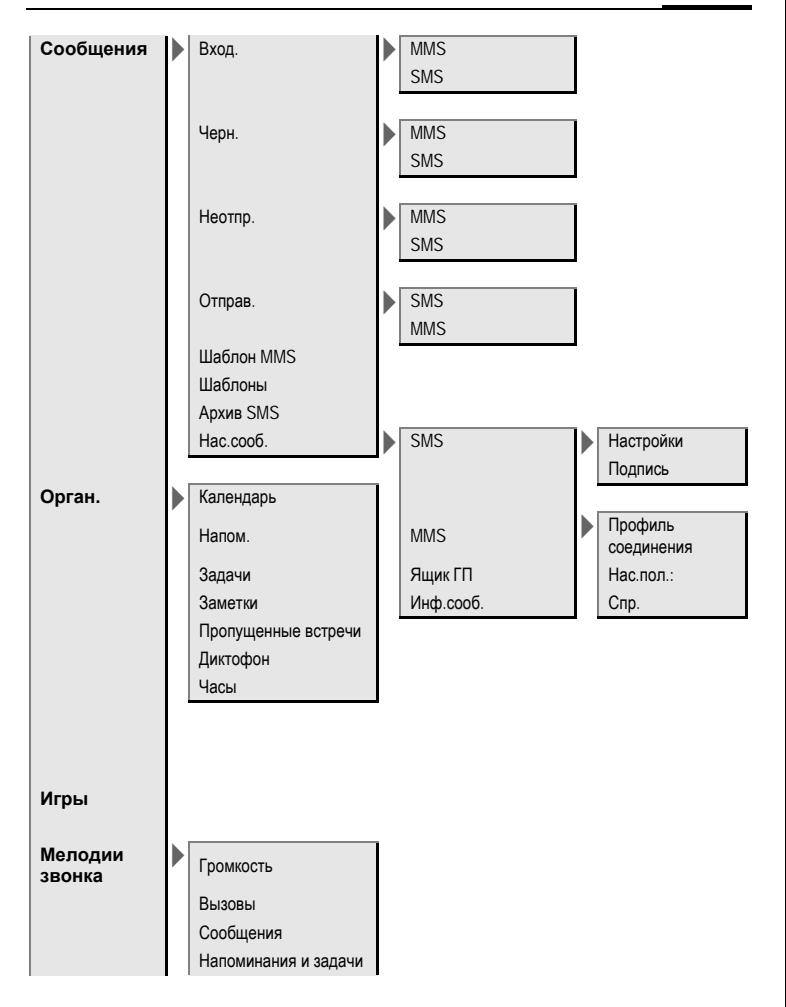

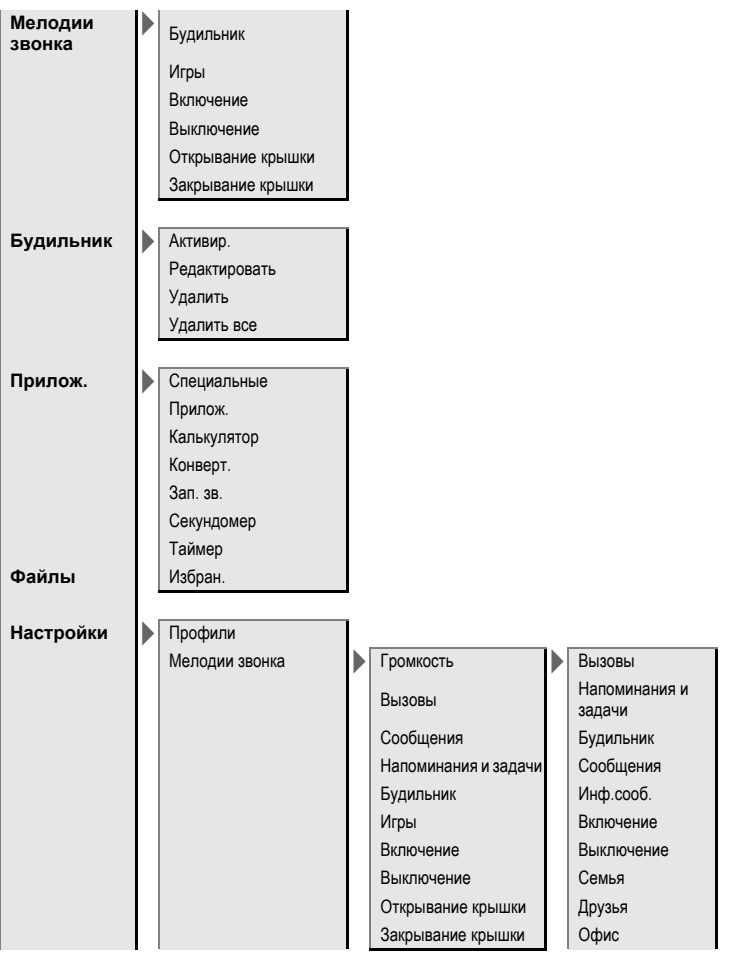

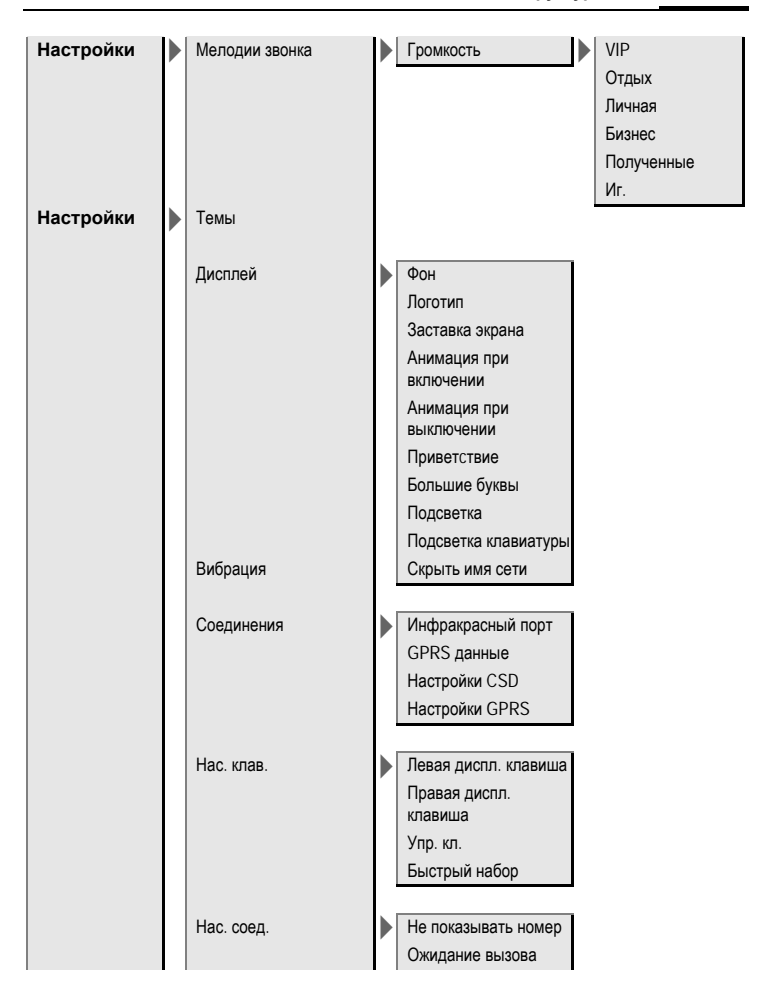
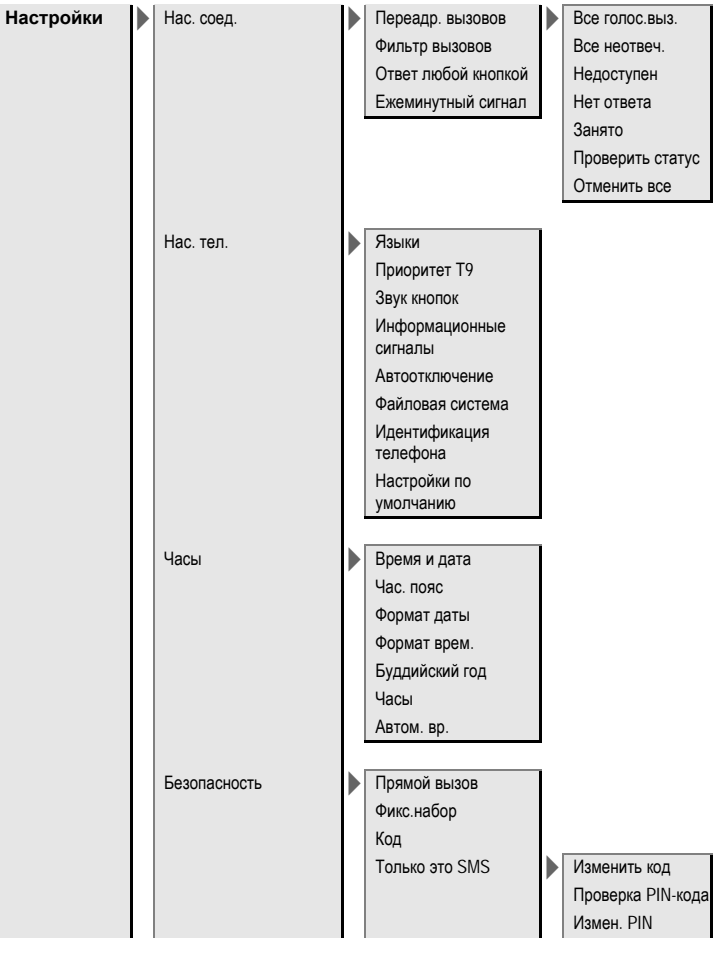

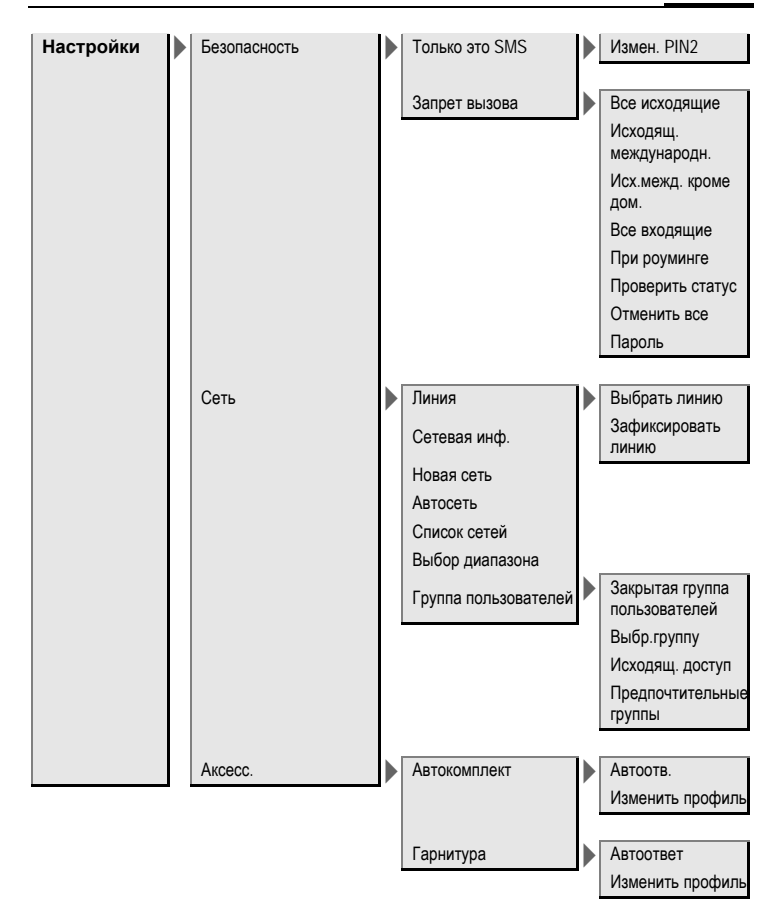

# **Алфавитный указатель**

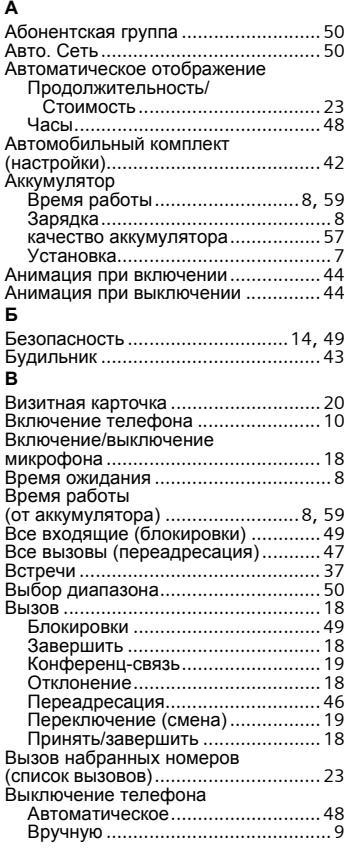

# **Г**

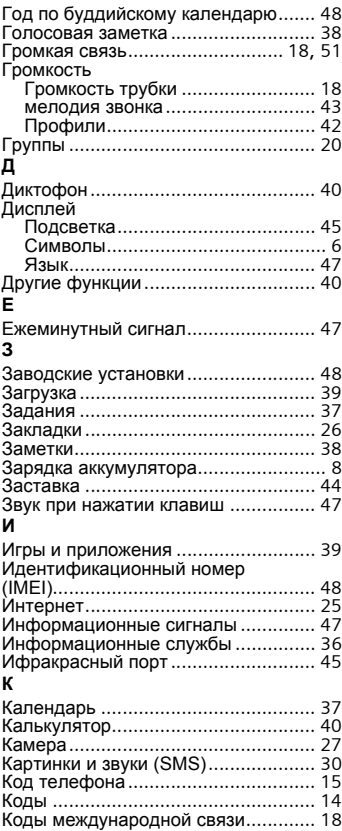

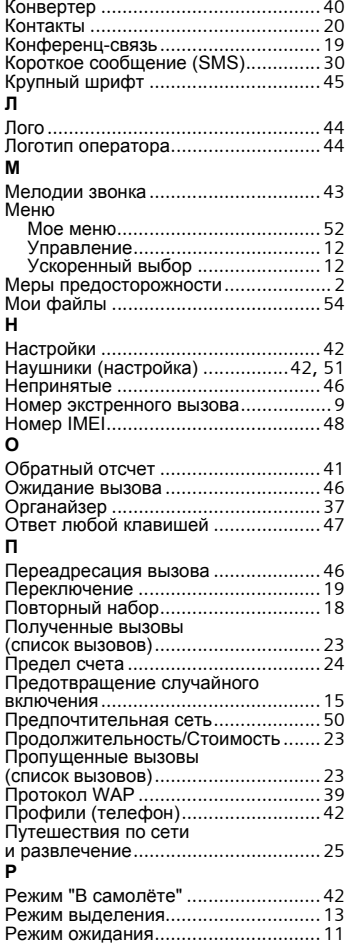

### **С**

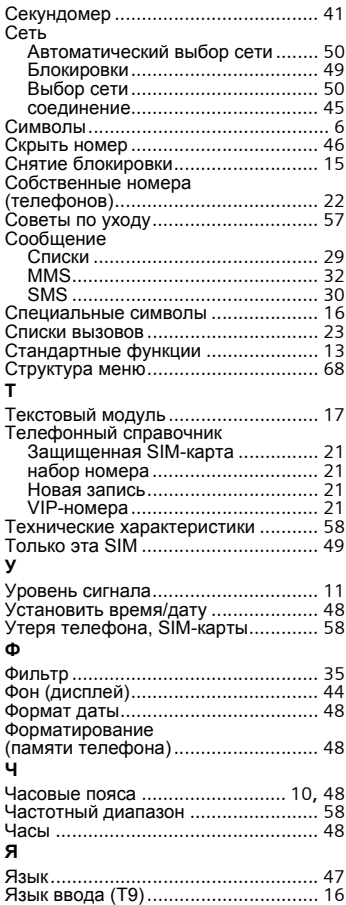

#### **D**

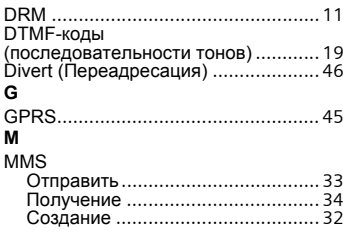

#### **P**

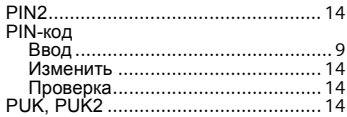

## **S**

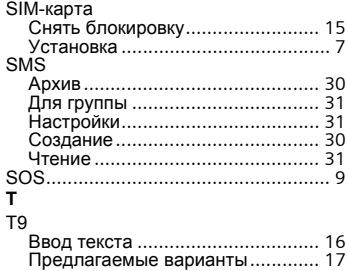

Адрес: Siemens AG Information and Communication Mobile Haidenauplatz 1 D-81667 München **Deutschland** 

Сименс АГ<br>Мобильные сети связи и<br>передачи информации Хайденауплатц<sup>1</sup> D-81667 Мюнхен Германия

© Siemens AG 2005 Все права защищены. Возможно изменение условий поставки <sup>и</sup> внесение технических изменений. Напечатано <sup>в</sup> Германии